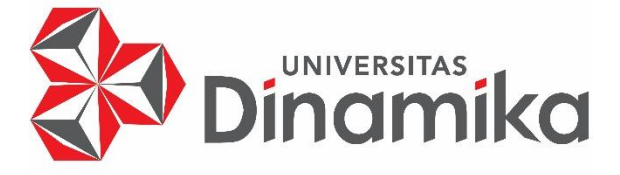

# **RANCANG BANGUN APLIKASI TAUTAN GNFI BERBASIS** *WEBSITE* **PADA PERUSAHAAN GOOD NEWS FROM INDONESIA**

indmika

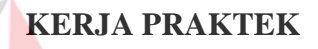

**Program Studi S1 Sistem Informasi**

**Oleh:**

**YURI DIMAS SATRIO 16410100072**

**FAKULTAS TEKNOLOGI DAN INFORMATIKA UNIVERSITAS DINAMIKA 2020**

# **RANCANG BANGUN APLIKASI TAUTAN GNFI BERBASIS** *WEBSITE* **PADA PERUSAHAAN GOOD NEWS FROM INDONESIA**

Diajukan sebagai salah satu syarat untuk menyelesaikan Program Sarjana

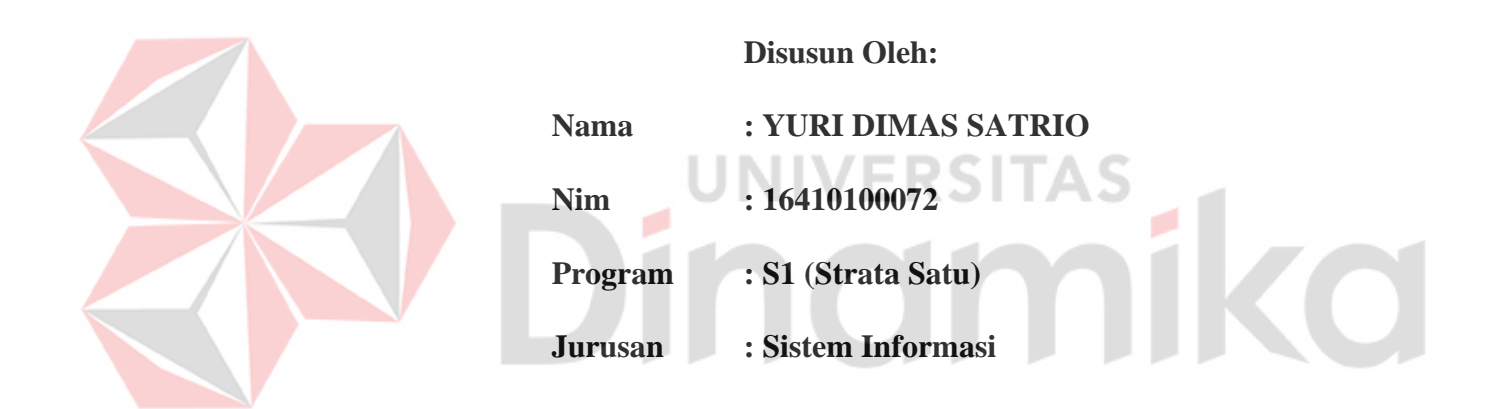

## **FAKULTAS TEKNOLOGI DAN INFORMATIKA**

**UNIVERSITAS DINAMIKA**

**2020**

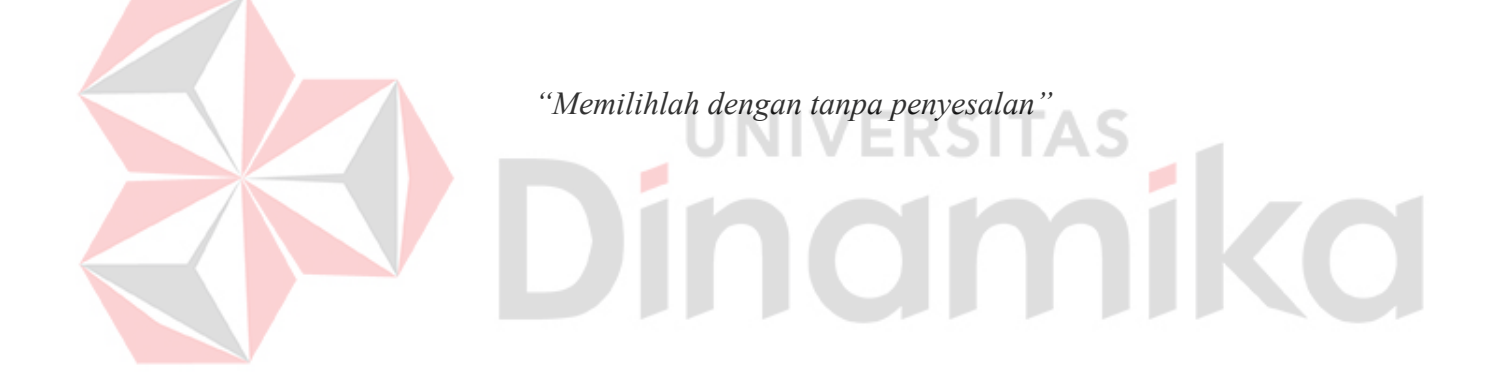

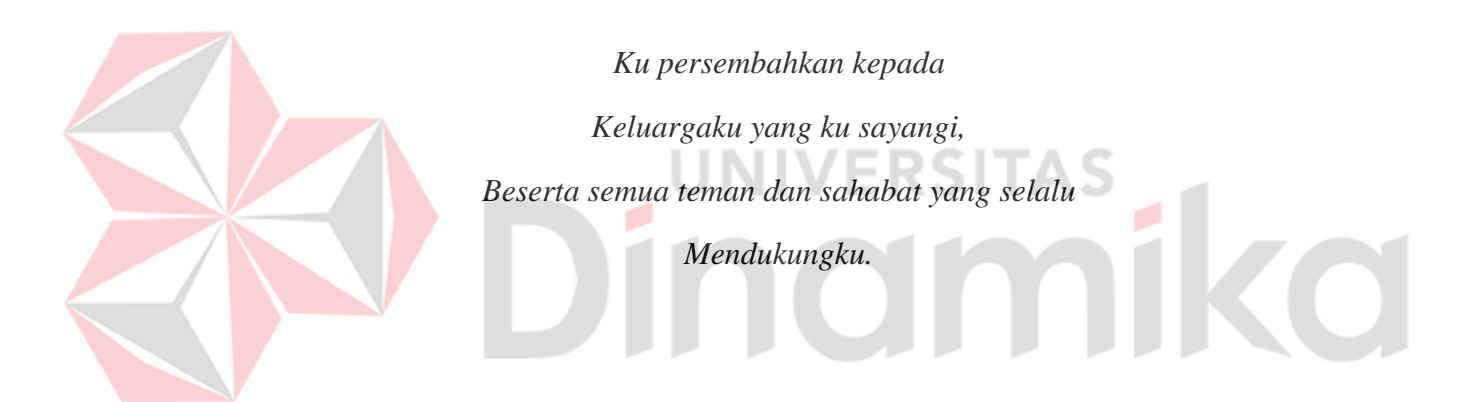

## **LEMBAR PENGESAHAN**

# RANCANG BANGUN APLIKASI TAUTAN GNFI BERBASIS WEBSITE **PADA PERUSAHAAN GOOD NEWS FROM INDONESIA**

Laporan Kerja Praktik oleh YURI DIMAS SATRIO

NIM: 16410100072

Telah diperiksa, diuji dan disetujui

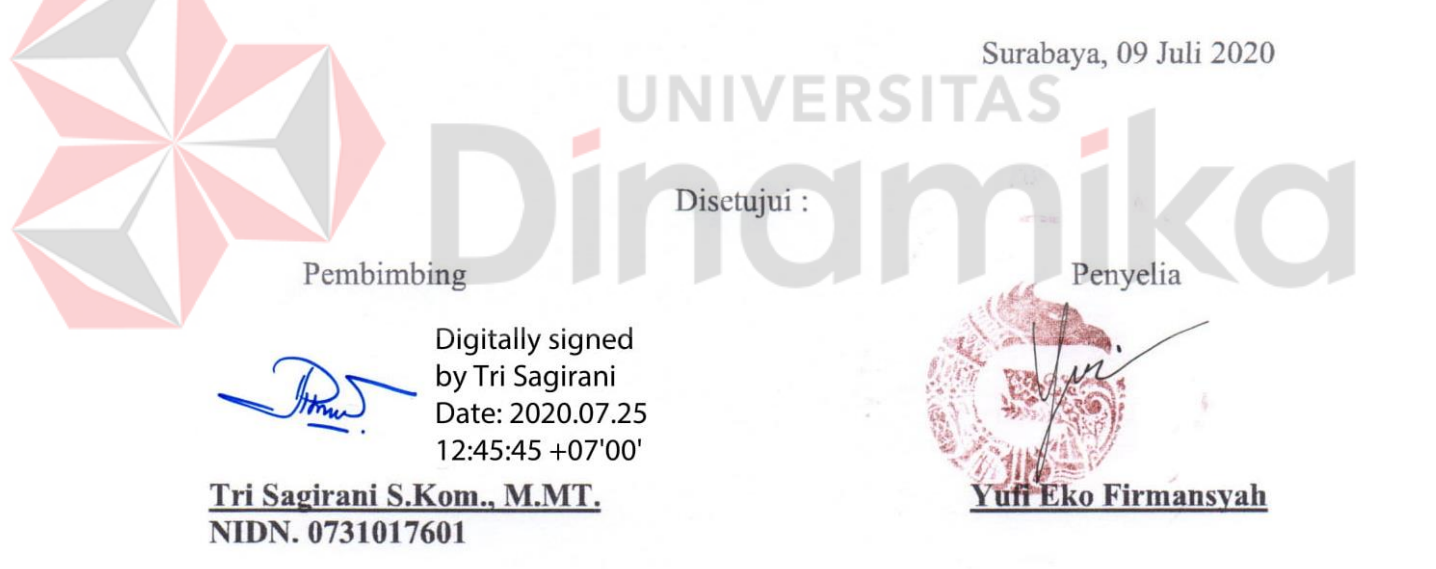

Mengetahui,

Ketua Program Studi S1 Sistem Informasi

Digitally signed Anjik by Anjik Sukmaaji Sukmaaji Date: 2020.07.26 06:14:58 +07'00'

Dr. Anjik Sukmaaji, S.Kom., M.Eng. NIDN, 0731057301

#### **SURAT PERNYATAAN**

## PERSETUJUAN PUBLIKASI DAN KEASLIAN KARYA ILMIAH

Sebagai mahasiswa Universitas Dinamika, saya:

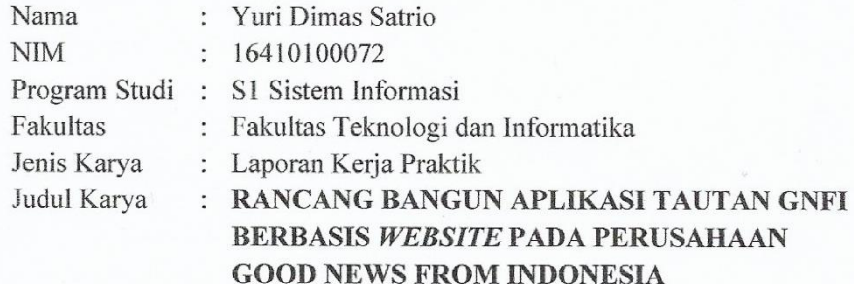

Menyatakan dengan sesungguhnya bahwa:

- 1. Demi pengembangan Ilmu Pengetahuan, Teknologi dan Seni, saya menyetujui memberikan kepada Universitas Dinamika Hak Bebas Royalti Non-Eksklusif (Non-Exclusive Royalti Free Right) atas seluruh isi/ sebagian karya ilmiah saya tersebut di atas untuk disimpan, dialihmediakan dan dikelola dalam bentuk pangkalan data
- (database) untuk selanjutnya didistribusikan atau dipublikasikan demi kepentingan akademis dengan tetap mencantumkan nama saya sebagai penulis atau pencipta dan sebagai pemilik Hak Cipta. ШV
- 2. Karya tersebut di atas adalah karya asli saya, bukan plagiat baik sebagian maupun keseluruhan. Kutipan, karya atau pendapat orang lain yang ada dalam karya ilmiah ini adalah semata hanya rujukan yang dicantumkan dalam Daftar Pustaka saya.
- 3. Apabila kemudian hari ditemukan terbukti terdapat tindakan plagiat pada karya ilmiah ini maka saya bersedia untuk menerima pencabutan terhadap gelar kesarjanaan saya telah diberikan kepada saya.

Demikian surat pernyataan ini saya buat dengan sebenarnya.

Surabaya, Juli 2020 Yang menyatakan

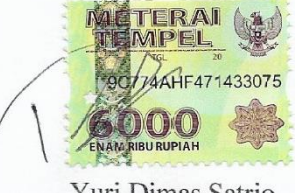

Yuri Dimas Satrio NIM: 16410100072

#### **ABSTRAK**

<span id="page-6-0"></span>PT. Garuda Nyala Fajar Indonesia mempunyai kebutuhan untuk menyimpan berbagai macam *link-link* penting tiap produk yang dimiliki menjadi satu bundel tautan maupun menyimpan informasi berita baik yang berdasarkan fakta dan sumber data terpercaya. Kebutuhan tersebut sudah tersedia pada aplikasi *website* Linktree namun harus membeli akun *pro edition* agar dapat menggunakan kelebihan fitur tersebut. Dampak yang ditimbulkan memerlukan biaya operasional yang mahal.

Solusi dari masalah tersebut adalah perlunya membangun aplikasi *website* yang serupa dan memiliki fitur yang dibutuhkan perusahaan seperti melihat data statistik jumlah kunjungan, jumlah klik per bulan, memberikan jangka waktu tautan, mengurutkan tautan, memberikan status lompatan pada tautan yang dipilih*.*

Hasil uji coba menunjukkan bahwa aplikasi sudah dapat menyimpan dan menampilkan data *link* yang ingin berikan kepada masyarakat. Aplikasi ini dapat memberikan informasi detail di mana satu bundel memiliki beberapa *link*, menampilkan data statistik per bulan berapa kali kunjungan bundel, berapa kali total *click* setiap *link.*

**Kata kunci**: tautan, berita, bundel

iii

#### **KATA PENGANTAR**

<span id="page-7-0"></span>Puji dan syukur penulis panjatkan kehadirat Tuhan Yang Maha Esa, karena hanya atas berkat dan rahmat-Nya, Laporan Kerja Praktik yang berjudul Rancang Bangun aplikasi Tautan GNFI berbasis *website* pada perusahaan PT. Garuda Nyala Fajar Indonesia. dapat diselesaikan dengan baik dan tepat waktu. Kerja Praktik adalah salah satu mata kuliah wajib yang bertujuan agar mahasiswa Universitas Dinamika dapat menerapkan ilmu-ilmu yang telah dipelajari di perkuliahan selama lima semester di dunia kerja. Laporan Kerja Praktik ini merupakan hasil dari Kerja Praktik kurang lebih satu bulan yang merupakan syarat untuk menyelesaikan program studi Strata Satu di Fakultas Teknologi dan Informatika pada Universitas Dinamika. UNIVERSITAS

Dalam penyusunan Laporan Kerja Praktik ini penulis menyadari adanya banyak kekurangan dan keterbatasan maka melalui kesempatan yang sangat berharga ini Penulis menyampaikan ucapan terima kasih kepada semua pihak yang telah membantu dalam penyelesaian Laporan Kerja Praktik ini kepada:

- 1. Kedua orang tua penulis yang selalu mendoakan dan memberi kasih sayang yang tak terhingga.
- 2. Bapak Prof. Dr. Budi Jatmiko, M.Pd selaku Rektor Universitas Dinamika.
- 3. Bapak Dr. Anjik Sukmaaji, S.Kom., M.Eng. selaku Ketua Program Studi S1 Sistem Informasi, Universitas Dinamika.
- 4. Ibu Tri Sagirani S.Kom., M.MT. selaku pembimbing yang telah membimbing dengan sabar dan memberikan pengarahan dalam menyelesaikan Laporan Kerja Praktik ini.
- 5. Bapak Yufi Eko Firmansyah selaku *Head of IT* dari PT. Garuda Nyala Fajar Indonesia yang telah membina penulis dalam melaksanakan Kerja Praktik
- 6. Seluruh jajaran manajemen, kepala bagian PT. Garuda Nyala Fajar Indonesia yang belum dapat penulis sebutkan satu persatu, terima kasih telah menerima dan melayani penulis dengan sangat ramah dan baik selama proses Kerja Praktik.
- 7. Tim Kerja Praktik PT. Garuda Nyala Fajar Indonesia Sayyid Imaduddin, Nanda, Mega, Firyal dan semua pihak yang telah membantu penulis dalam menyelesaikan Laporan Kerja Praktik ini.

Penulis menyadari bahwa laporan ini masih jauh dari kesempurnaan. Oleh karena itu, penulis memohon kritik dan saran dari semua pihak sangat diharapkan untuk perbaikan di masa mendatang. Semoga Tuhan Yang Maha Esa memberikan imbalan yang setimpal atas segala bantuan yang diberikan.

Surabaya, Juli 2020

Penulis

## **DAFTAR ISI**

<span id="page-9-0"></span>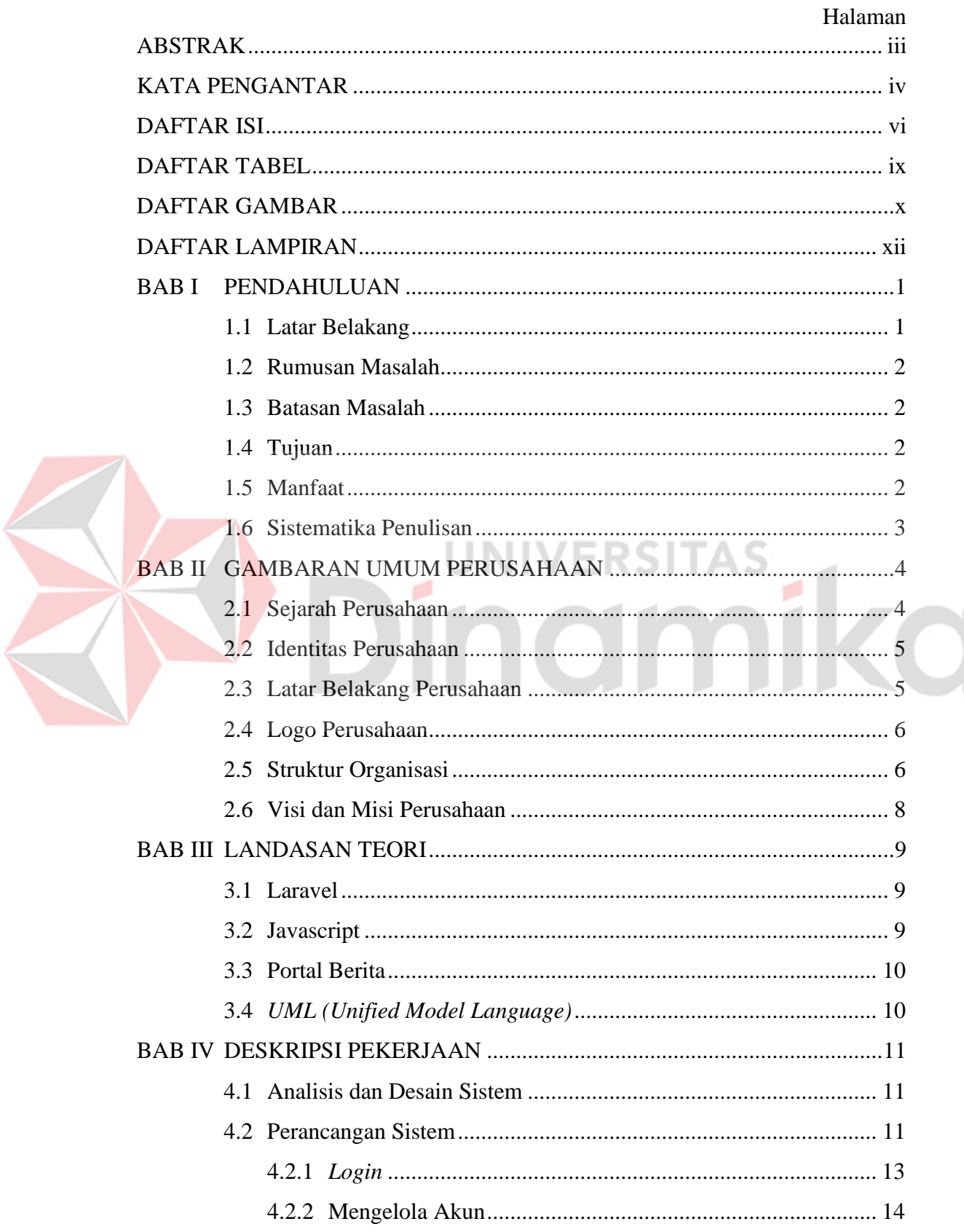

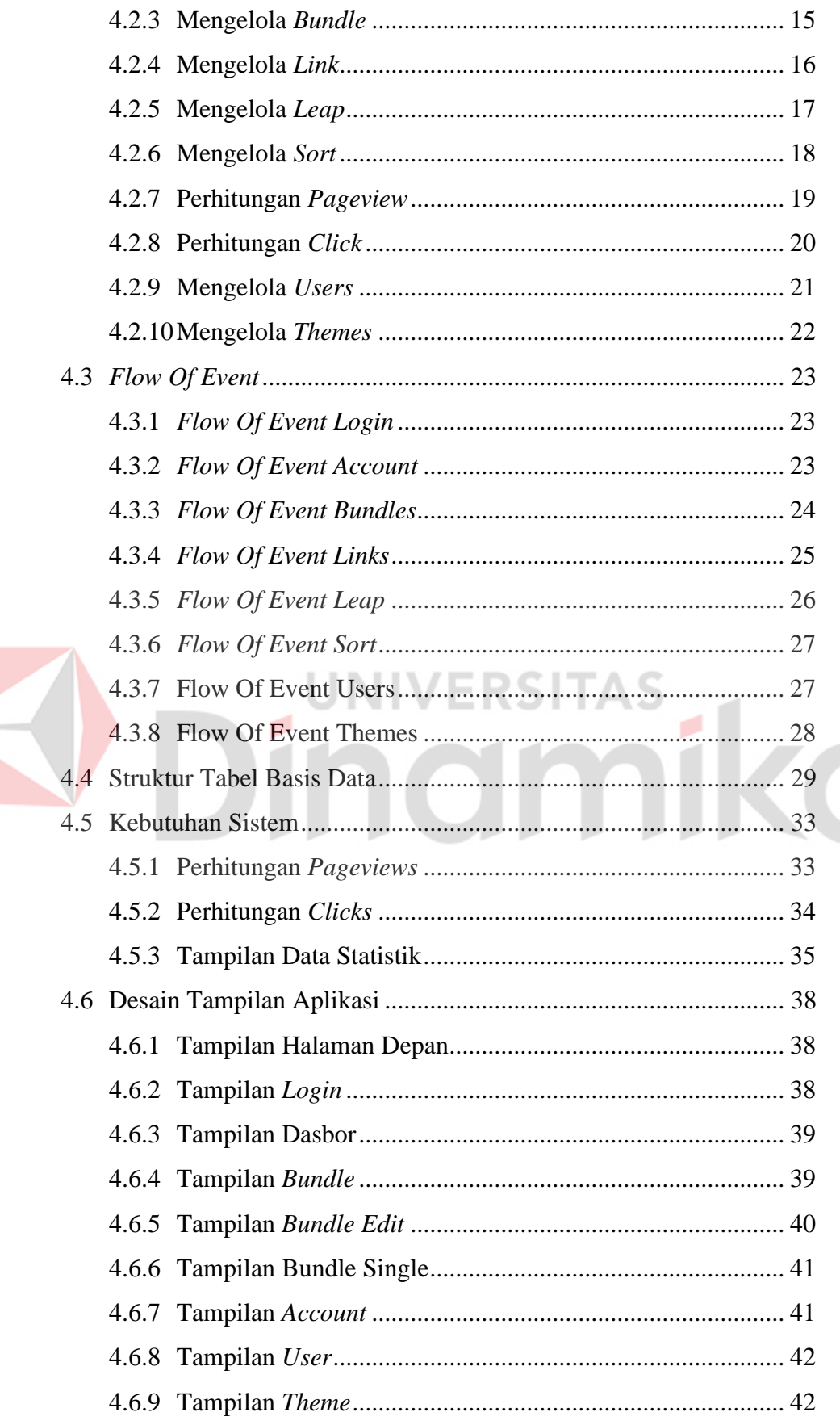

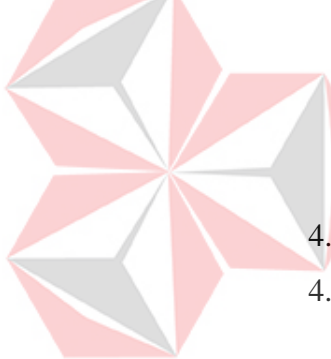

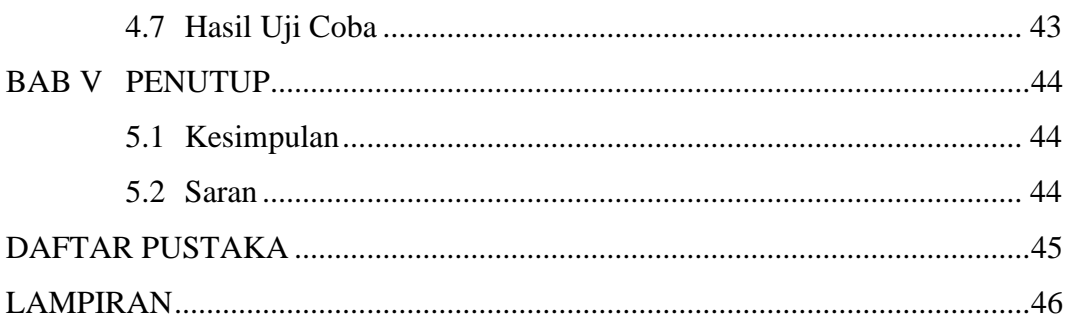

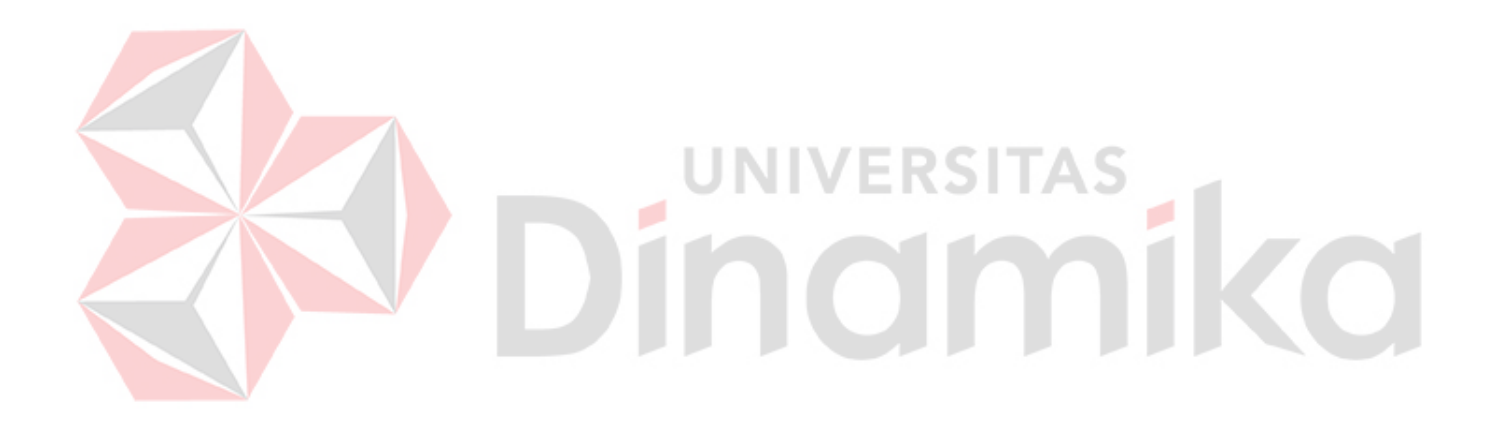

## **DAFTAR TABEL**

<span id="page-12-0"></span>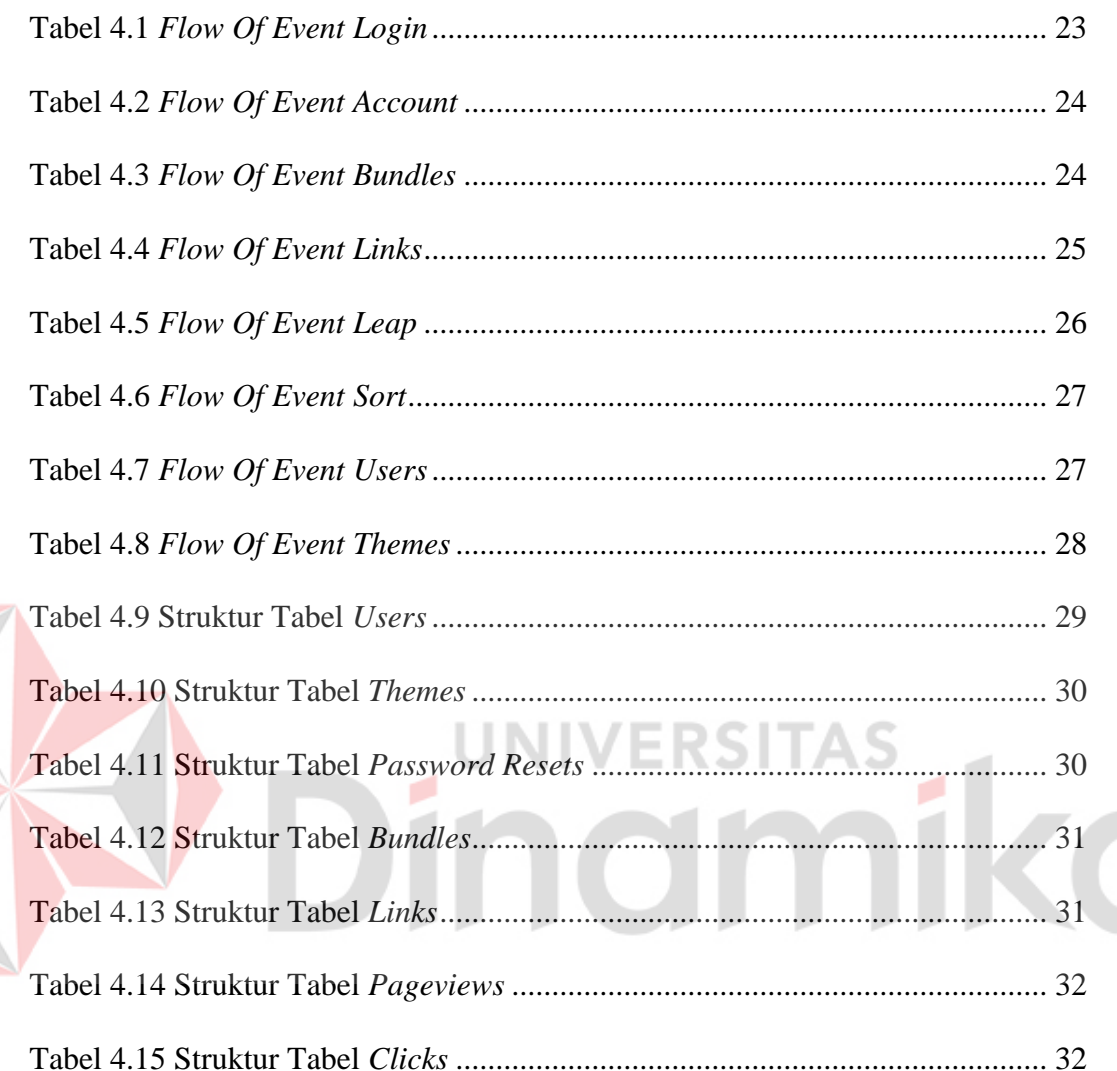

 $\blacktriangleright$ 

## **DAFTAR GAMBAR**

<span id="page-13-0"></span>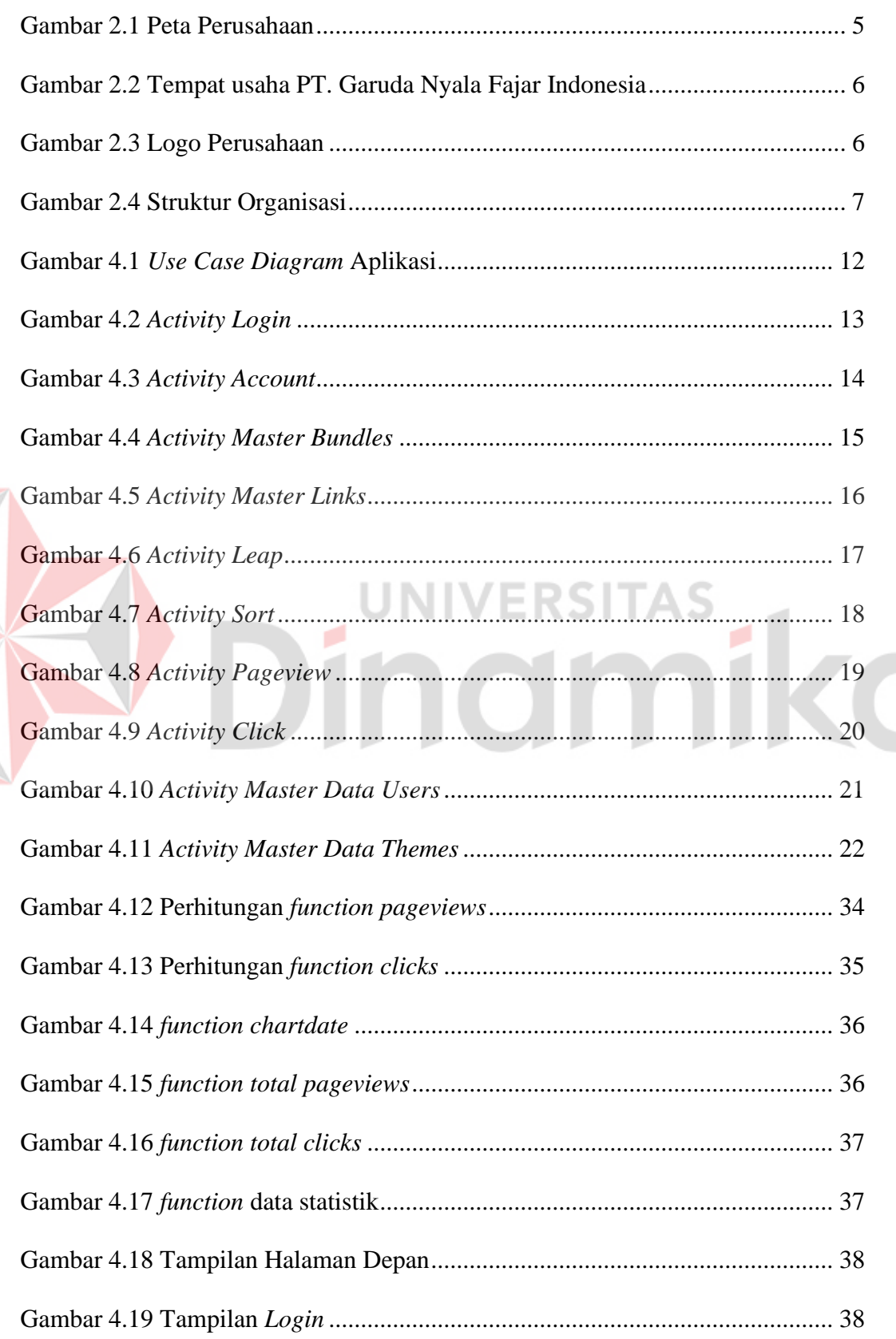

E

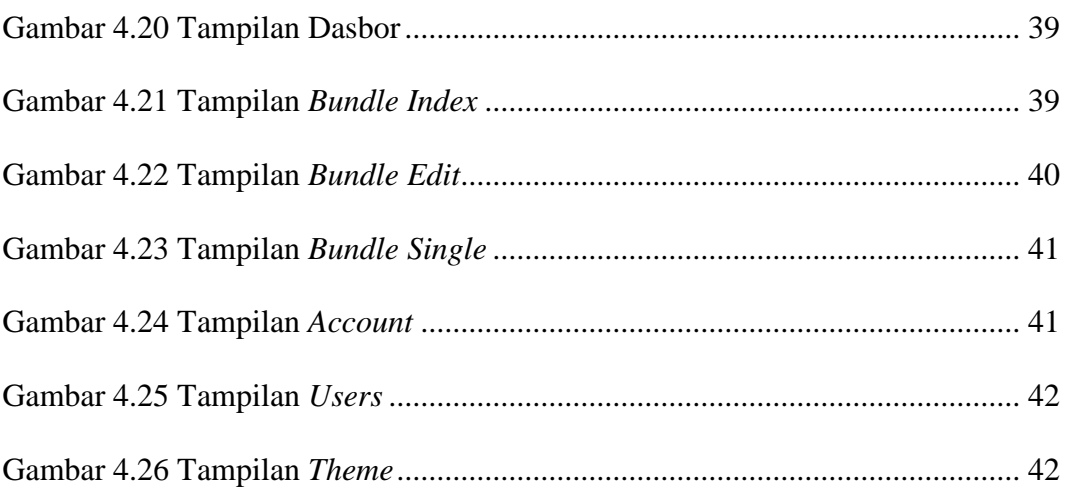

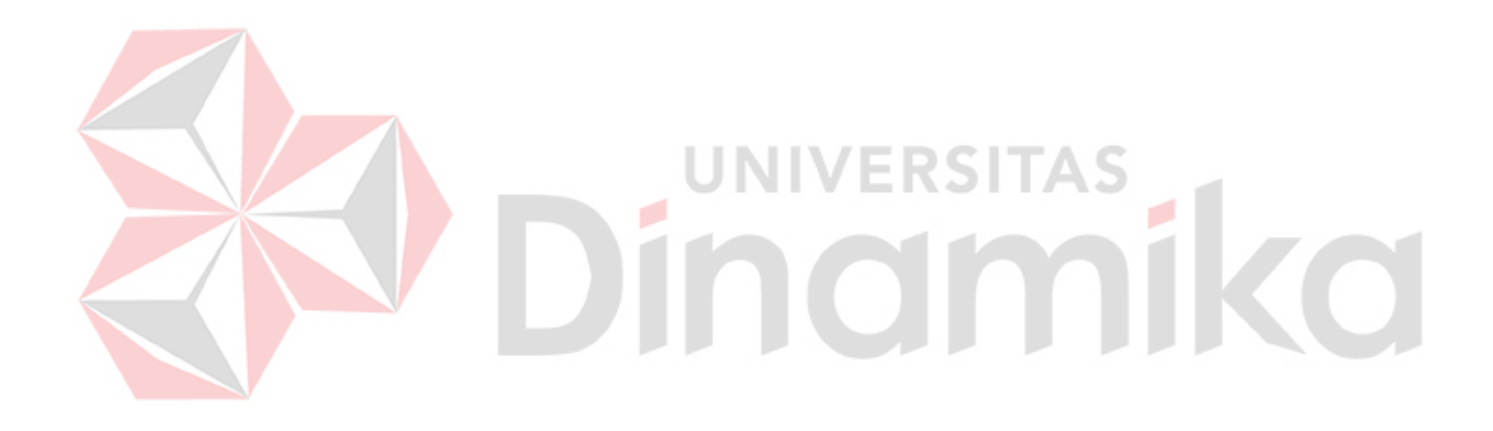

## **DAFTAR LAMPIRAN**

<span id="page-15-0"></span>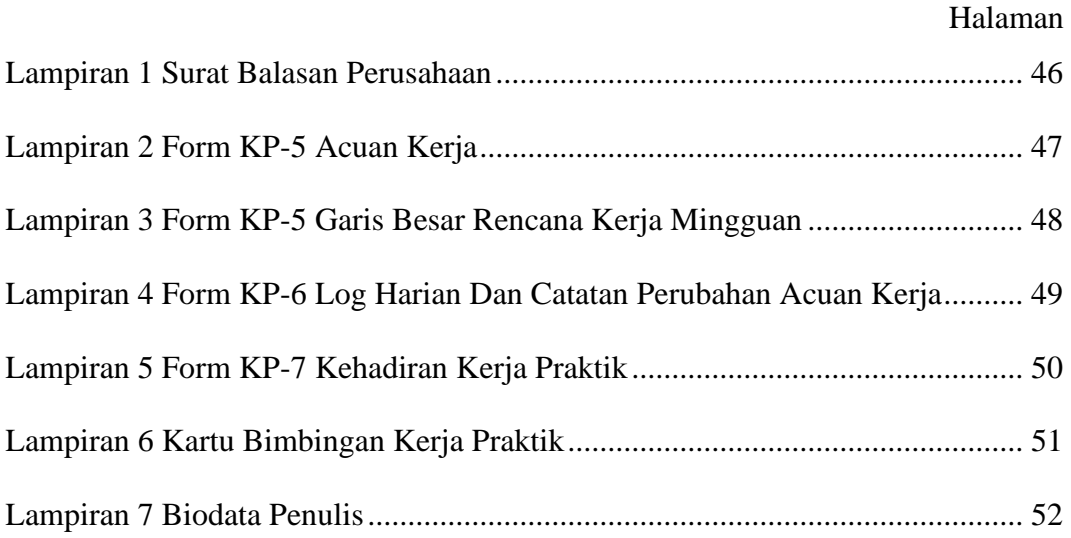

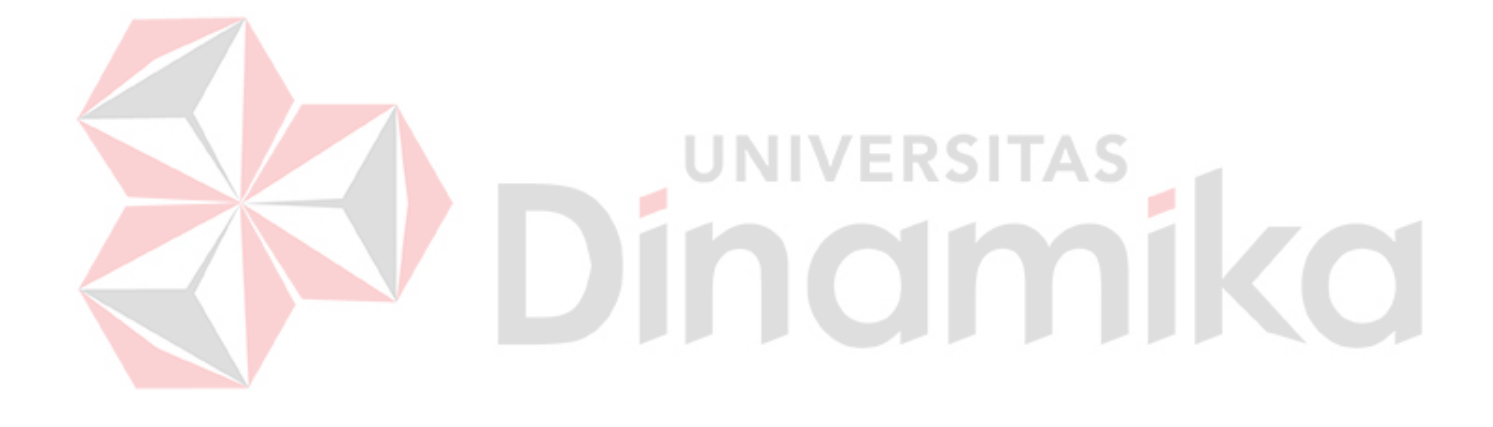

# **BAB I PENDAHULUAN**

## <span id="page-16-1"></span><span id="page-16-0"></span>**1.1 Latar Belakang**

Penggunaan *social media* saat ini telah membawa dampak yang besar dari berbagai aspek kehidupan. Hal ini dapat mengubah perilaku pola hidup manusia dalam aktivitas sehari-hari. PT. Garuda Nyala Fajar Indonesia (GNFI) merupakan perusahaan yang bergerak di bidang media dan informasi berdiri sejak tahun 2008. PT. Garuda Nyala Fajar Indonesia menyebarkan berbagai informasi positif, mendiskusikan beragam topik penting, serta membangun komunitas. Proses bisnis yang dilakukan oleh PT. Garuda Nyala Fajar Indonesia membuat sebuah informasi positif dan konsisten terhadap sumber data.

Saat ini kebutuhan untuk menyebarluaskan informasi meningkat agar masyarakat Indonesia lebih tahu seputar Indonesia. Karena informasi yang berkaitan tidak bisa dijadikan satu bundel tautan yang berisikan beberapa tautan untuk mengelompokkan satu informasi. Solusi tersebut sudah dapat diselesaikan dengan aplikasi *website* Linktree akan tetapi memerlukan biaya operasional yang mahal karena harus membeli akun *pro edition* untuk menikmati fitur yang lebih lengkap.

Dengan kondisi tersebut, maka perlu adanya solusi untuk mengatasi masalah tersebut. Solusi permasalahan tersebut adalah dengan membangun aplikasi Tautan GNFI pada PT. Garuda Nyala Fajar Indonesia dengan menggunakan teknologi dan keamanan yang terbaru serta dapat dikembangkan lagi dikemudian hari.

#### <span id="page-17-0"></span>**1.2 Rumusan Masalah**

Berdasarkan uraian latar belakang di atas, maka rumusan masalah kerja praktik ini adalah Bagaimana merancang bangun aplikasi Tautan GNFI berbasis *website* pada perusahaan PT. Garuda Nyala Fajar Indonesia?

#### <span id="page-17-1"></span>**1.3 Batasan Masalah**

Batasan masalah yang digunakan untuk memberi batasan dalam kegiatan kerja praktik ini adalah:

- a. Aplikasi tersebut tidak mencakup fitur registrasi pengguna.
- b. Aplikasi tersebut dikhususkan untuk internal perusahaan.
- c. Aplikasi menggunakan *platform* berbasis WEB.
- d. Aplikasi dibangun dengan *framework* Laravel 5.8.

## <span id="page-17-2"></span>**1.4 Tujuan**

Berdasarkan perumusan dan batasan masalah di atas, maka tujuan dalam pembuatan aplikasi Tautan GNFI adalah menghasilkan informasi satu bundel tautan yang di dalamnya terdapat beberapa tautan terkait produk PT. Garuda Nyala Fajar Indonesia maupun informasi yang disebarluaskan.

## <span id="page-17-3"></span>**1.5 Manfaat**

Manfaat yang diperoleh dengan dibangunnya aplikasi ini sebagai berikut:

- a. Penggunaan fitur lebih lengkap.
- b. Dapat dikembangkan kembali untuk jangka panjang.
- c. Keamanan aplikasi lebih terjamin.

#### <span id="page-18-0"></span>**1.6 Sistematika Penulisan**

Untuk memudahkan dalam memahami persoalan dan pembahasannya maka penulisan Laporan Kerja Praktik ini dibuat dengan sistematika sebagai berikut:

## **BAB I : PENDAHULUAN**

Bab ini membahas mengenai latar belakang masalah, rumusan masalah, tujuan yang ingin dicapai, batasan masalah, manfaat yang diperoleh dengan adanya aplikasi yang telah dibuat, serta sistematika penulisan.

#### **BAB II : GAMBARAN UMUM INSTANSI**

Bab ini membahas mengenai gambaran umum PT. Garuda Nyala Fajar Indonesia, visi & misi perusahaan, dan struktur organisasi

## **BAB III : LANDASAN TEORI**

Bab ini membahas mengenai berbagai macam teori yang berhubungan dengan kerja praktik dan akan menjadi acuan untuk penyelesaian masalah.

## **BAB IV : DESKRIPSI KERJA PRAKTIK**

Bab ini membahas tentang langkah-langkah yang digunakan untuk pembuatan aplikasi yang digunakan untuk penyelesaian masalah

## **BAB V : PENUTUP**

Bab ini membahas tentang kesimpulan dari seluruh isi laporan dan saran yang bisa diberikan terkait dengan pengembangan sistem di masa mendatang.

# **BAB II GAMBARAN UMUM PERUSAHAAN**

## <span id="page-19-1"></span><span id="page-19-0"></span>**2.1 Sejarah Perusahaan**

Akhyari Hananto (Ari) merupakan inisiator Good News From Indonesia, selanjutnya dikenal dengan julukan GNFI. Semenjak tahun 2008, domain dengan bentuk blog ini diluncurkan dengan tujuan memberitakan kabar baik. Berita baik itu selain bersumber dari media lain, reporter juga berusaha mengumpulkan kabarkabar baik dari berbagai sektor. Adapun tema-tema yang mendominasi GNFI adalah sektor ekonomi, pariwisata, dan pendidikan. Awalnya, berita-berita yang dituliskan disampaikan dalam bahasa Inggris. Namun, seiring dengan berjalannya waktu, *website* ini beralih bahasa ke bahasa Indonesia.

16 Januari 2016 merupakan pertama kalinya GNFI meluncurkan Kembali tampilan terbaru dengan nama *website* goodnewsfromindonesia.org. Setelah melalui banyak pertimbangan, akhirnya di tahun 2015, tim GNFI memantapkan rencana untuk menjadikan GNFI perusahaan agar dapat terkelola dengan baik dan berkelanjutan dengan nama PT. Garuda Nyala Fajar Indonesia. Tidak hanya terfokuskan dalam tulisan, GNFI juga mengupayakan pengelolaan web yang lebih baik serta melakukan diferensiasi informasi dalam bentuk artikel, foto, infografis, videografis, serta video.

Selanjutnya, secara desain, GNFI mengubah tampilan yang cukup signifikan. Adapun perubahan ini dilakukan untuk menjawab tuntutan eksternal dalam menyebarkan berita baik. Sering kali "*good news*" tidak mendapatkan perhatian dari masyarakat bukan karena kualitas konten kurang mumpuni, Namun sering kali

hal ini terjadi karena kemasan "*good news*" tidak menarik bagi masyarakat. Perubahan mencolok lain adalah perubahan domain dari goodnewsfromindonesia.org menjadi goodnewsfromindonesia.id.

## <span id="page-20-0"></span>**2.2 Identitas Perusahaan**

| Nama perusahaan | : PT. Garuda Nyala Fajar Indonesia (GNFI).                                                                                                    |
|-----------------|----------------------------------------------------------------------------------------------------|
| Alamat          | : Jl. Ketintang Madya III No.45, Surabaya                                                                                                    |
| No. Telepon     | $:(031)$ 8275316                                                                                                    |
| Website         | : www.goodnewsfromindonesia.com                                                                                                    |
| Email           | : gnfi@goodnews.id                                                                                                    |
| a               | <b>SUCAHI</b><br><b>Bubble Tea</b><br>Hasta Karya Perdana PT<br>gan Baru LVK<br><b>Castle Souvenirs</b><br>$\bigoplus$<br>ΚA<br>Pentol Muslimah<br>Kedai Madu4D<br>Bu Seh.<br><b>Good News</b><br>From Indonesia<br>Cincin Tasbih Digital<br>31 mnt mengemudi<br>rumah<br><b>ABIZZA'S Kost</b><br><b>House Ketintang</b><br>JI. Ketintang Madya III<br>u Yusuf<br>Wisn<br>皿<br>Pengadilan Tinggi Tata<br>Usaha Negara Surabaya<br>JI. Ketintang Madya II<br>Nasi Padang Uni - Ity |

Gambar 2.1 Peta Perusahaan

## <span id="page-20-2"></span><span id="page-20-1"></span>**2.3 Latar Belakang Perusahaan**

Perusahaan ini merupakan perusahaan media *online*. Adapun media ini menggunakan nama pasar yang lebih mudah diingat yaitu *Good News From Indonesia* atau yang lebih dikenal dengan sebutan GNFI. Selain memiliki *website* resmi, GNFI juga memiliki beberapa *media social platform* untuk membagikan beritanya yaitu Twitter, Facebook, Instagram, dan Youtube.

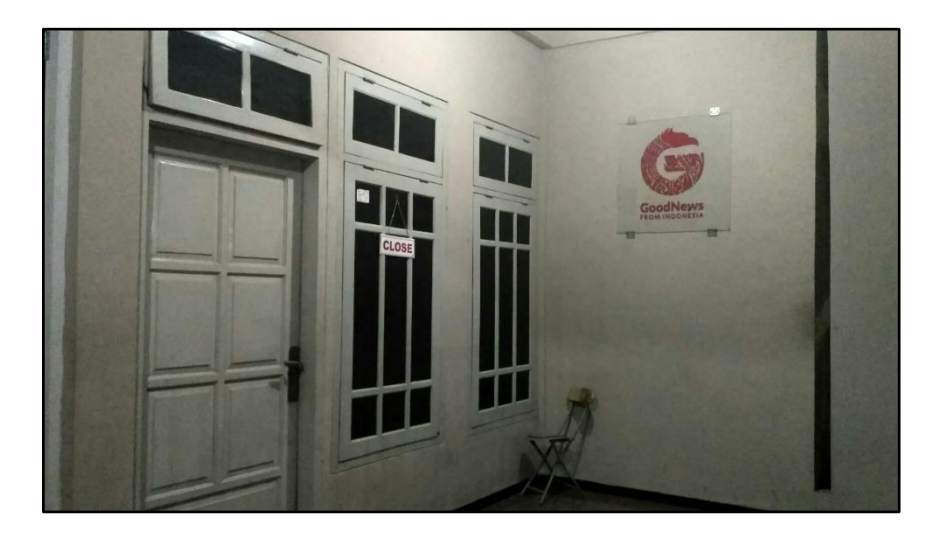

Gambar 2.2 Tempat usaha PT. Garuda Nyala Fajar Indonesia

## <span id="page-21-2"></span><span id="page-21-0"></span>**2.4 Logo Perusahaan**

Berikut adalah desain logo pada perusahaan PT. Garuda Nyala Fajar

Indonesia, seperti Gambar 2.3:

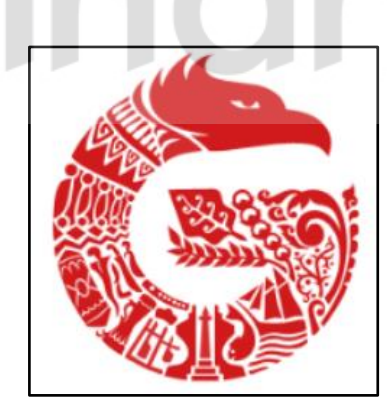

Gambar 2.3 Logo Perusahaan

## <span id="page-21-3"></span><span id="page-21-1"></span>**2.5 Struktur Organisasi**

Struktur organisasi pada PT. Garuda Nyala Fajar Indonesia adalah sebagai

berikut:

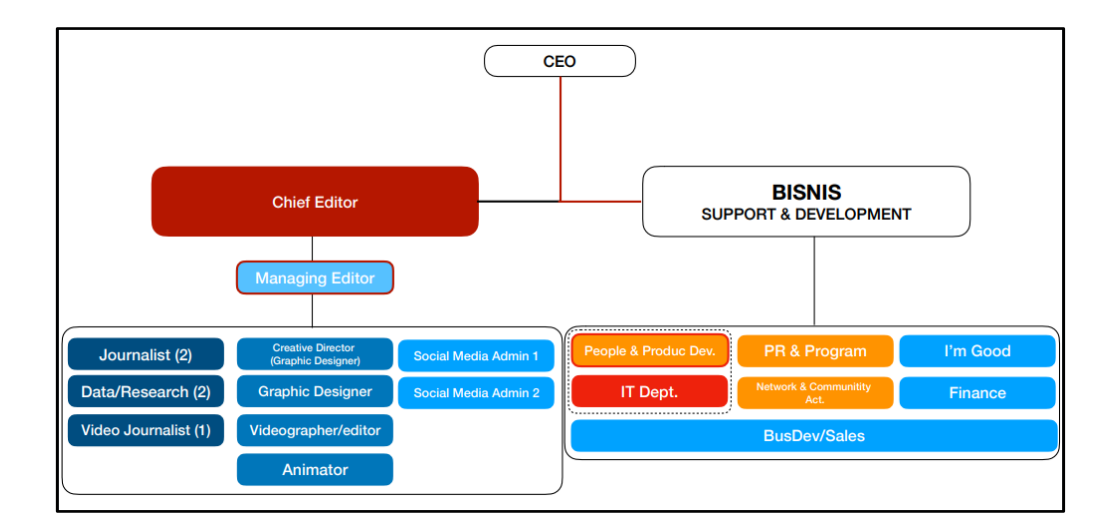

## Gambar 2.4 Struktur Organisasi

<span id="page-22-0"></span>Berikut adalah *job description* singkat di perusahaan PT. Garuda Nyala

**TNTIV** 

Fajar Indonesia:

- 1. *Creative Director*
	- a. Sebagai pemimpin tim kreatif, melakukan optimalisasi seluruh sumber daya tim kreatif, melakukan pembinaan dan menjaga kondisi yang kondusif untuk kerja kreatif.
	- b. Melakukan perencanaan, *monitoring*, dan evaluasi kinerja tim kreatif.
	- c. Bertanggung jawab pada hasil yang berkualitas dan kecukupan kuantitas sesuai dengan yang telah direncanakan maupun tugas yang diberikan.

## 2. *Animator*

- a. Menghasilkan produk animasi atau produk kreatif lainnya sesuai yang telah ditugaskan oleh *Creative Director*.
- b. Melakukan berbagai inisiatif pengembangan terkait kreativitas di bidang animasi, untuk mencapai kemampuan animasi yang lebih baik, secara individu maupun tim.
- 3. *Videografer*
	- a. Menghasilkan produk video sesuai dengan yang telah direncanakan maupun menjadi target perusahaan.
- b. Melakukan berbagai inisiatif pengembangan terkait kreativitas di bidang konten video, untuk mencapai kemampuan yang lebih baik, secara individu maupun tim.
- 4. *Graphic Designer*
	- a. Menghasilkan produk desain grafis sesuai yang telah ditugaskan oleh *Creative Director*.
	- b. Melakukan berbagai inisiatif pengembangan terkait kreativitas di bidang desain grafis, untuk mencapai kemampuan desain yang lebih baik, secara individu maupun tim.

## <span id="page-23-0"></span>**2.6 Visi dan Misi Perusahaan**

**Visi**

"*Restoring Optimism, Rebuilding Confidence*".

#### **Misi**

Konten dan program yang membuat pembaca/penonton/pendengarnya semakin dalam dan luas pengetahuannya, sebagai dasar berpikir kritis sekaligus optimis.

# **BAB III LANDASAN TEORI**

## <span id="page-24-1"></span><span id="page-24-0"></span>**3.1 Laravel**

Laravel adalah salah satu *framework* yang dapat membantu untuk memaksimalkan penggunaan PHP di dalam proses pengembangan *website*. Popularitas Laravel dalam beberapa tahun ini menunjukkan ada "sesuatu" di *framework* ini yang bisa dipelajari dan memanfaatkannya (Awaludin, 2015).

Berikut merupakan kelebihan dari Laravel, yaitu:

- 1. Tempat *Layout* lebih ringan
- 2. Dukungan *Framework MVC*
- **ERSITAS** 3. Hemat waktu
- 4. Keamanan terjamin

Dengan penggunaan *framework* Laravel dapat mempersingkat penggunaan sintaks dalam pembuatan *website* (Rahayuda, 2017)*.*

## <span id="page-24-2"></span>**3.2 Javascript**

Javascript merupakan salah satu bahasa pemrograman *interpreted* yang sangat ringan dengan *first-class function*. Lebih detail Javascript merupakan *prototype-based programming language*. Multi-paradigma, juga *dynamic language* yang mendukung paradigma *object-oriented*, *imperative,* dan *declarative.*

Pada umumnya Javascript digunakan untuk *front-end web development* sebagai bahasa *scripting* untuk halaman web. Hampir semua web browser populer mendukung Javascript, namun belum tentu mendukung semua versi Javascript.

Walaupun begitu, saat ini juga sudah ada *non-browser environment* yang menggunakan Javascript contohnya Node.js dan Apache CouchDB (Alwan, 2017).

#### <span id="page-25-0"></span>**3.3 Portal Berita**

Media *online* seperti berlomba-lomba menjadi yang pertama mewartakan informasi apa pun bentuk informasi itu, lepas dari apakah informasi itu benar atau tidak. Fakta yang terjadi di media sosial merefleksikan satu hal: ruang-ruang informasi kini bukan lagi hanya milik jurnalis dan media, tapi juga warga biasa. Jurnalis dan media kini bukan lagi pihak yang memiliki *previlegi* penyebar informasi. Sejarah mencatat, media-media baru selalu hadir seiring dengan perkembangan teknologi. Perkembangan media juga dipengaruhi oleh faktor sosial dan ekonomi masyarakat. (Margianto & Syaefullah, 2017).

# <span id="page-25-1"></span>**3.4** *UML (Unified Model Language)*

UML adalah sekumpulan alat yang digunakan untuk melakukan abstraksi terhadap sebuah sistem atau perangkat lunak berbasis objek. UML merupakan singkatan dari *Unified Modeling Language*. UML juga menjadi salah satu cara untuk mempermudah pengembangan aplikasi yang berkelanjutan. Aplikasi atau sistem yang tidak terdokumentasi biasanya dapat menghambat pengembangan karena developer harus melakukan penelusuran dan mempelajari kode program. UML juga dapat menjadi alat bantu untuk transfer ilmu tentang sistem atau aplikasi yang akan dikembangkan dari satu *developer* ke *developer* lainya. Tidak hanya antar *developer* terhadap orang bisnis dan siapa pun dapat memahami sebuah sistem dengan adanya UML (Fajar, 2016).

# **BAB IV DESKRIPSI PEKERJAAN**

## <span id="page-26-1"></span><span id="page-26-0"></span>**4.1 Analisis dan Desain Sistem**

Berdasarkan hasil observasi dan wawancara di PT. Garuda Nyala Fajar Indonesia membutuhkan sebuah sistem untuk mengelola bundel yang terdiri dari berbagai macam *link* penting tiap produk PT. Garuda Nyala Fajar Indonesia yang bernama aplikasi *website* Tautan GNFI.

Aplikasi Tautan GNFI membutuhkan beberapa data untuk ditampilkan antara lain, deskripsi bundel, tautan, *avatar*. Sehingga untuk memenuhi kebutuhan tersebut dilakukan beberapa langkah sebagai berikut:

- Kebutuhan fungsional: VERSITAS
	- a. Merancang basis data yang mampu menyimpan data sesuai dengan kebutuhan aplikasi Tautan GNFI dan kebutuhan perusahaan.
	- b. Menyusun prosedur perhitungan sistematis, total kunjungan bundel dan total *click* per tautan.
	- c. Menyusun prosedur yang mampu menampilkan data statistik kunjungan dan *click* per bulan.
- Kebutuhan non-fungsional:
	- a. *Database* menggunakan MySQL.

#### <span id="page-26-2"></span>**4.2 Perancangan Sistem**

Berikut ini merupakan *use case* Aplikasi Tautan GNFI. Pada *use case* ini terdapat 2 aktor yaitu *Admin* dan *User*. Kedua aktor tersebut merupakan karyawan

PT. Garuda Nyala Fajar Indonesia, terdapat 5 proses bisnis yang ada pada *use case*  tersebut. Proses bisnis untuk *admin* dan *user* sebagai berikut:

- a. Mengelola data *master bundles*
- b. Mengelola data *master links*
- c. Mengelola data *account*

Sedangkan untuk *admin* ada proses bisnis tambahan di antaranya adalah:

- a. Mengelola data *master themes*
- b. Mengelola data *master users*

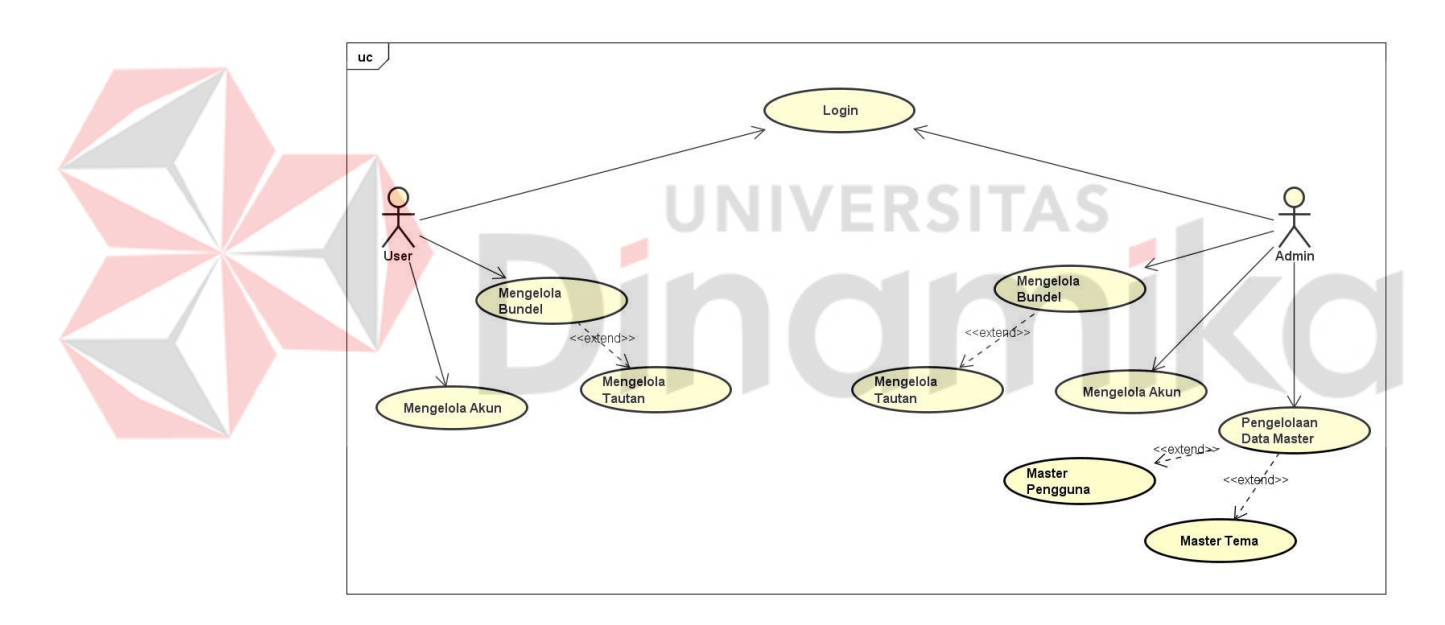

<span id="page-27-0"></span>Gambar 4.1 *Use Case Diagram* Aplikasi

## <span id="page-28-0"></span>**4.2.1** *Login*

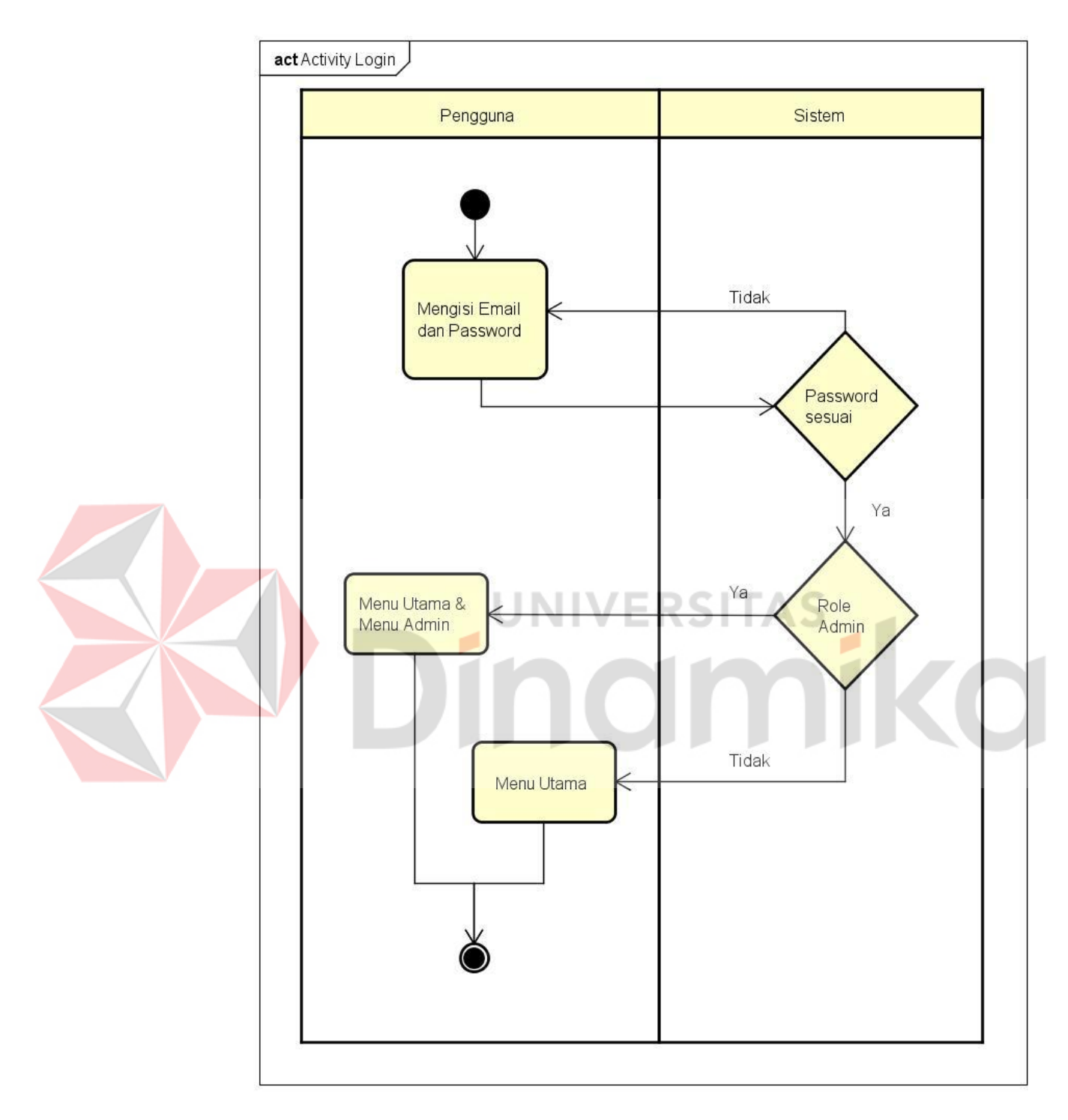

<span id="page-28-1"></span>Gambar 4.2 *Activity Login*

Gambar 4.2 menggambarkan proses aktivitas *login*. Gambar tersebut menjelaskan bahwa terdapat validasi *email* dan *password* kemudian terdapat pembagian *role* sesuai dengan tipe akun.

## <span id="page-29-0"></span>**4.2.2 Mengelola Akun**

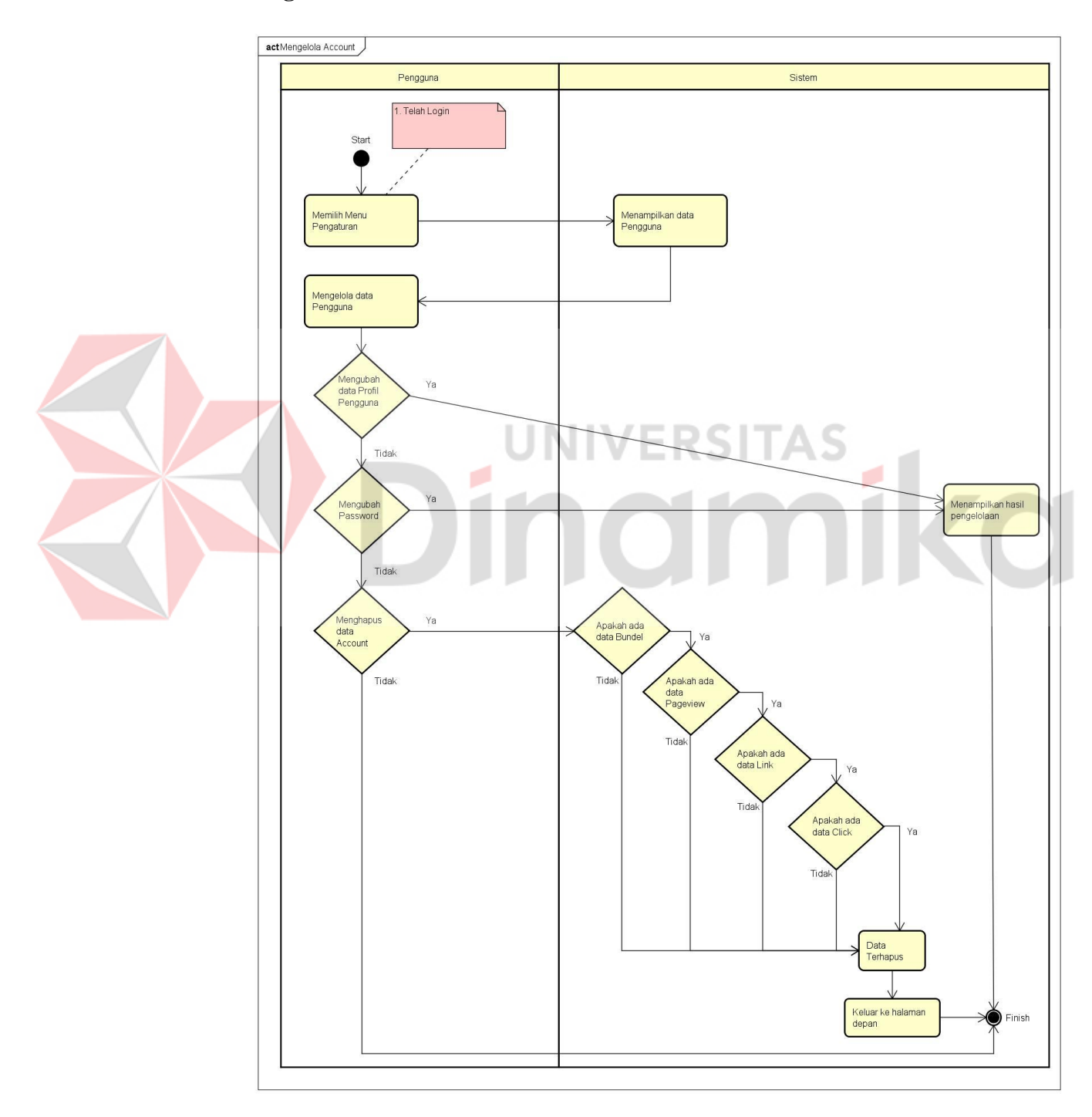

<span id="page-29-1"></span>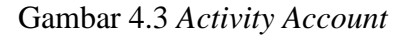

Gambar 4.3 menggambarkan aktivitas pengaturan akun pengguna baik tipe akun *user* atau *admin* yang meliputi profil dan *password* serta penghapusan akun, apabila sistem mendeteksi adanya data yang mempunyai relasi ke akun tersebut maka data relasi ikut terhapus juga.

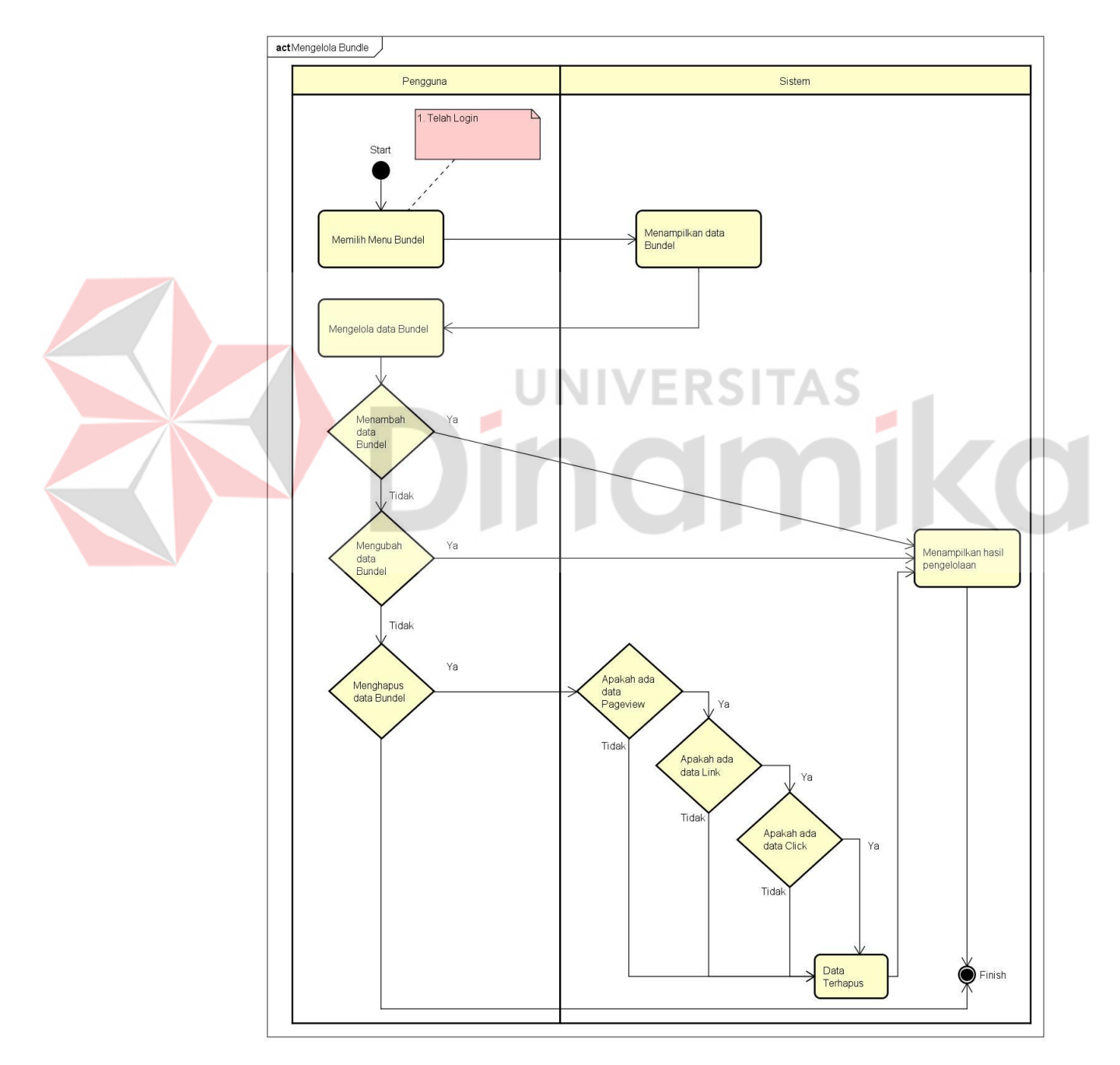

## <span id="page-30-0"></span>**4.2.3 Mengelola** *Bundle*

<span id="page-30-1"></span>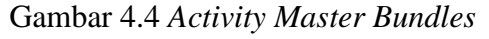

Gambar 4.4 menggambarkan proses aktivitas mengelola *bundles.* Gambar tersebut menjelaskan bahwa sebelum mengelola *bundles* harus melakukan *login* terlebih dahulu sebagai *user* maupun *admin*. Dalam pengelolaan *bundles* dapat dilakukan tambah, ubah, hapus data *bundles*. Sebelum penghapusan data sistem akan mengecek apakah terdapat data yang terelasi ke *bundles* tersebut maka data yang berelasi ikut terhapus juga.

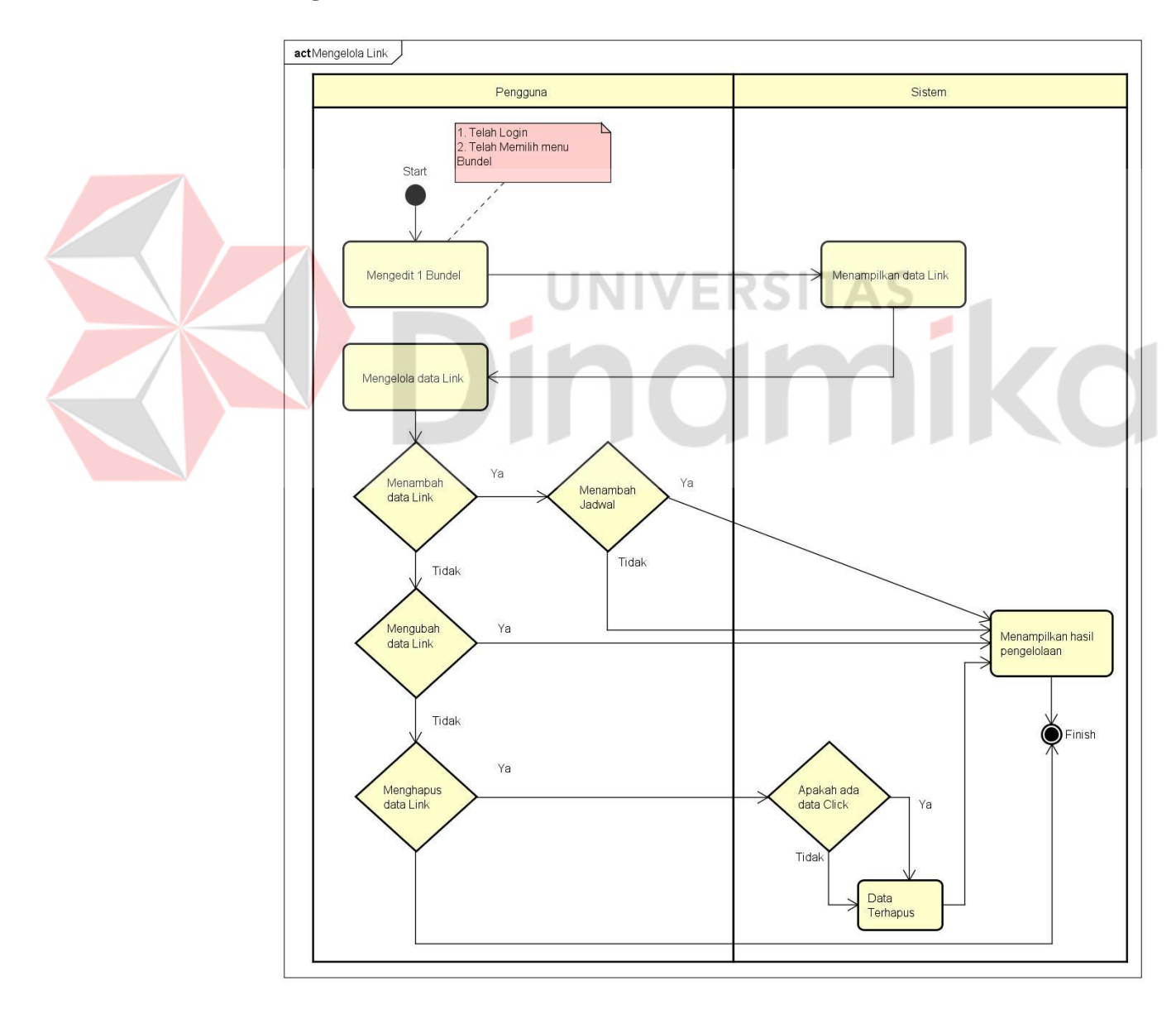

## <span id="page-31-0"></span>**4.2.4 Mengelola** *Link*

<span id="page-31-1"></span>Gambar 4.5 *Activity Master Links*

Gambar 4.5 menggambarkan proses aktivitas mengelola *links.* Gambar tersebut menjelaskan bahwa sebelum mengelola *links* harus melakukan *login* terlebih dahulu sebagai *user* maupun *admin* kemudian harus memilih salah satu *bundle* dengan memilih tombol *edit*. Dalam pengelolaan *links* dapat dilakukan tambah, ubah, dan hapus data *links.* Sebelum menambahkan data *link* terdapat inputan opsional yang menambahkan jadwal *link* tersebut kapan akan terlihat oleh *guest.*

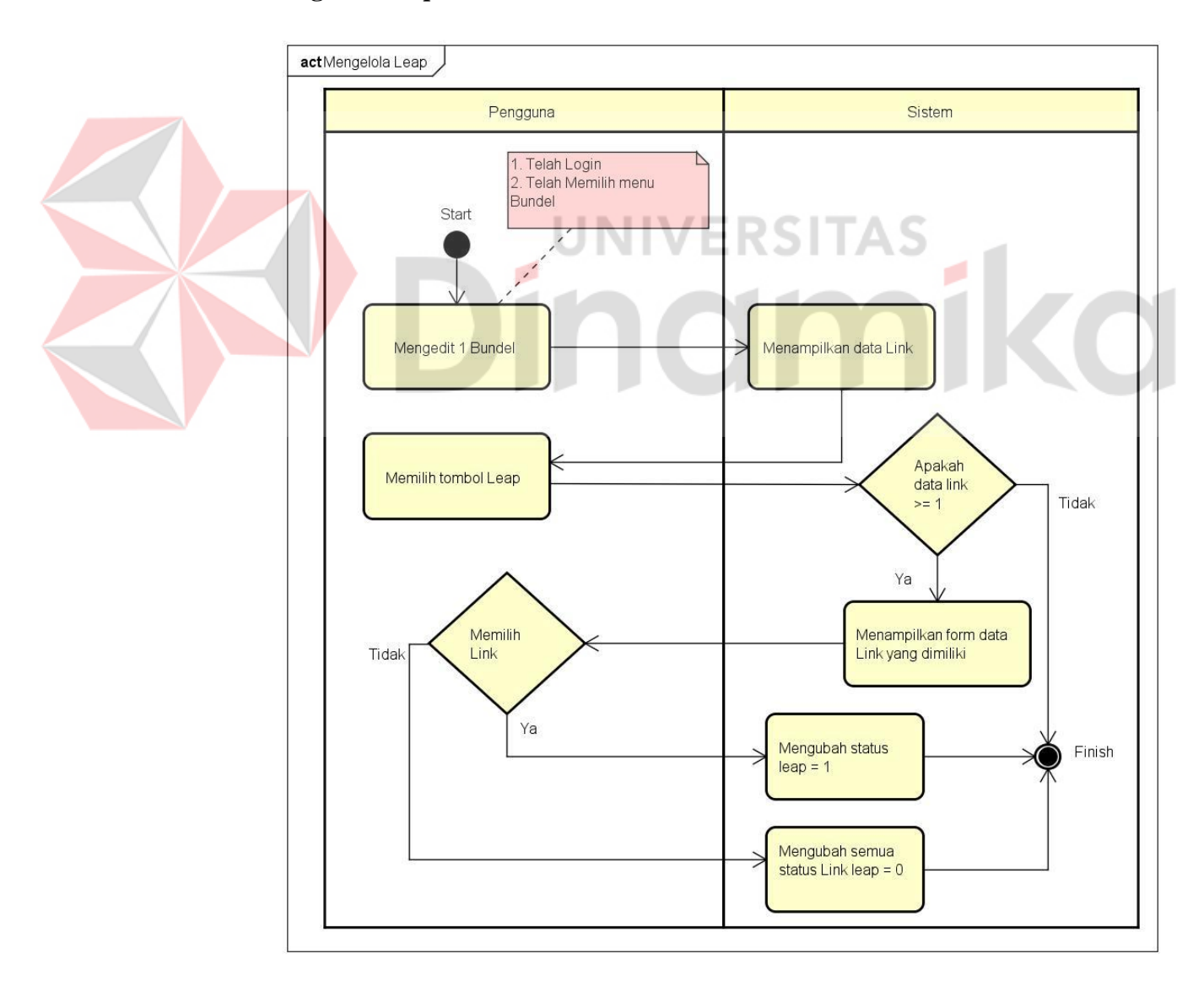

#### <span id="page-32-0"></span>**4.2.5 Mengelola** *Leap*

<span id="page-32-1"></span>Gambar 4.6 *Activity Leap*

Gambar 4.6 menggambarkan proses aktivitas mengelola *leap.* Gambar tersebut menjelaskan bahwa sebelum mengelola *leap* harus melakukan *login* terlebih dahulu sebagai *user* maupun *admin* kemudian harus memilih salah satu *bundle* dengan memilih tombol *edit*. Dalam pengelolaan *leap* dapat dilakukan dengan memilih tombol lompatan. Jika data *links* lebih dari sama dengan 1 maka, pengguna dapat memilih *link* yang akan dilompatkan jika tidak ada data *links* maka fitur *leap* tidak bisa digunakan.

## <span id="page-33-0"></span>**4.2.6 Mengelola** *Sort*

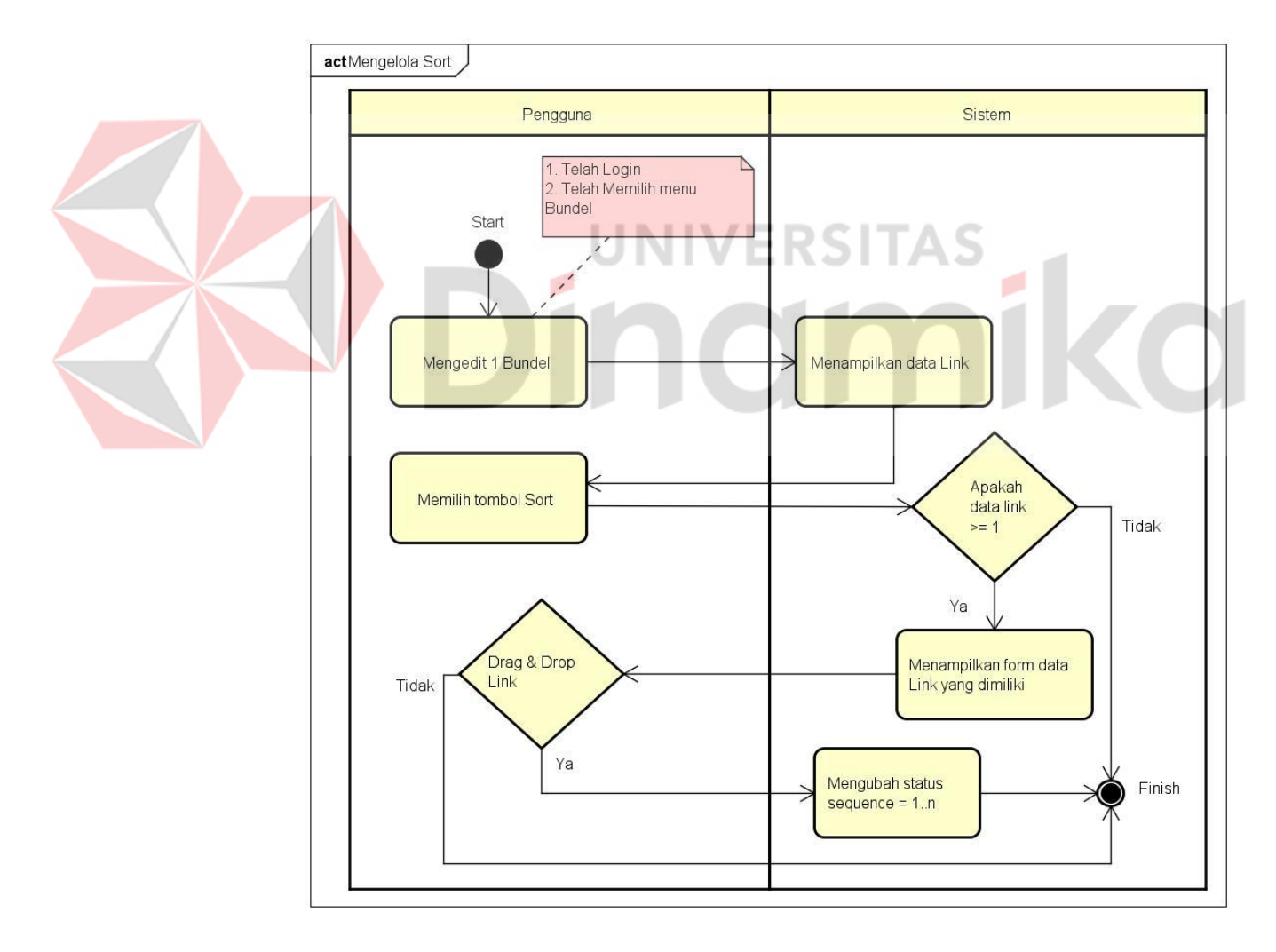

<span id="page-33-1"></span>Gambar 4.7 *Activity Sort*

Gambar 4.7 menggambarkan proses aktivitas mengelola *sort.* Gambar tersebut menjelaskan bahwa sebelum mengelola *sort* harus melakukan *login* terlebih dahulu sebagai *user* maupun *admin* kemudian harus memilih salah satu *bundle* dengan memilih tombol *edit*. Dalam pengelolaan *sort* dapat dilakukan dengan memilih tombol urutan. Jika data *links* lebih dari sama dengan 1 maka, pengguna dapat *drag & drop links* sesuai keinginan. Maka sistem akan menyimpan data *sequence* sesuai urutan 1 hingga *n*.

## <span id="page-34-0"></span>**4.2.7 Perhitungan** *Pageview*

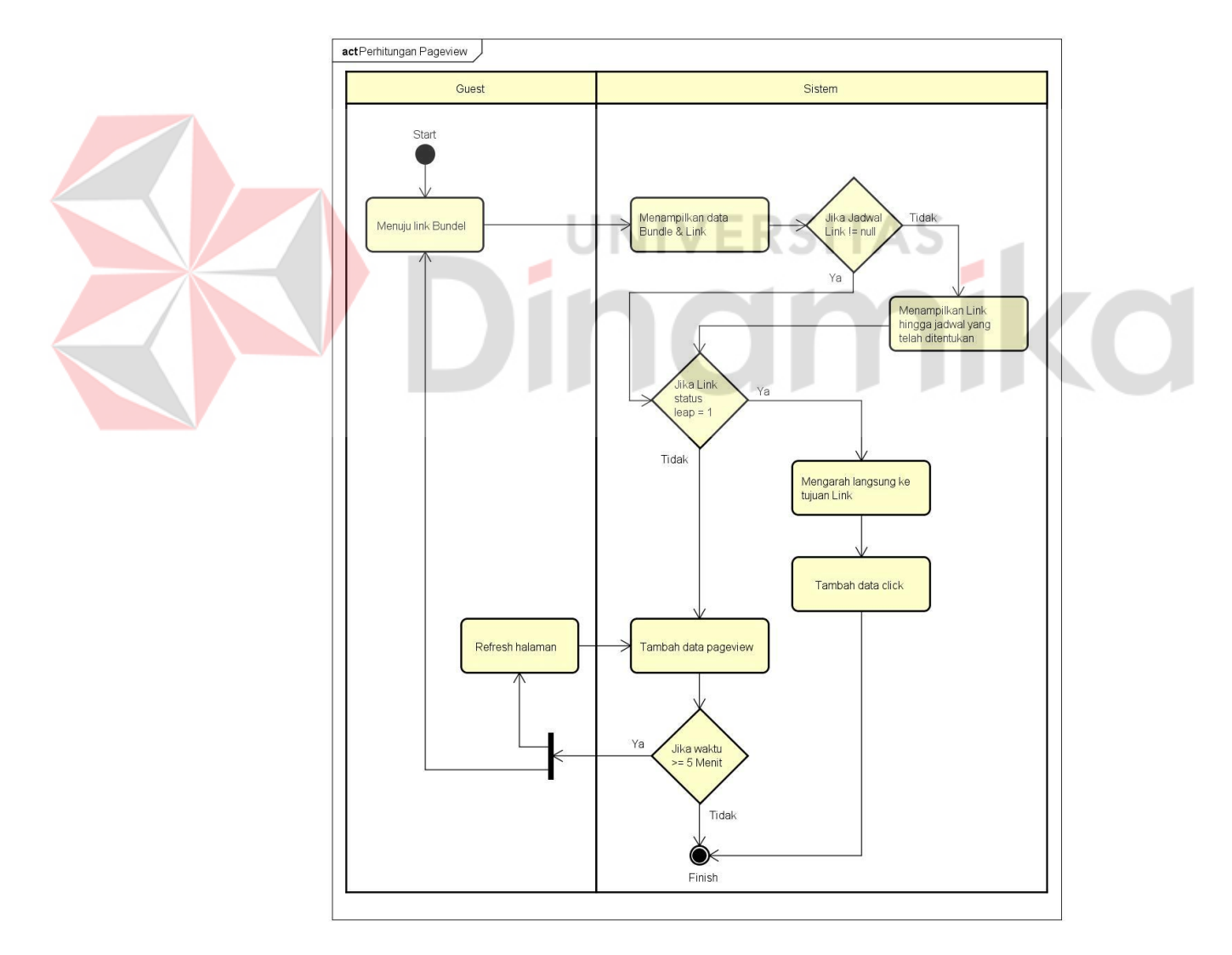

<span id="page-34-1"></span>Gambar 4.8 *Activity Pageview*

Gambar 4.8 menggambarkan proses aktivitas perhitungan *pageviews.* Gambar tersebut menjelaskan bahwa aktivitas dapat dilakukan ketika *guest* tersebut menuju *link bundle* maka akan muncul halaman *bundle* yang berisikan beberapa *links* kemudian sistem akan melakukan pengecekan jika terdapat jadwal pada suatu *link* maka, *link* tersebut akan tampil sesuai jadwal yang ditentukan jika tidak sistem akan melakukan pengecekan lagi jika terdapat status *leap* sama dengan 1 pada suatu *links* maka akan langsung diarahkan ke tujuan *link* tersebut lalu sistem akan menambahkan 1 data *click* jika tidak maka akan menambahkan 1 data *pageview.* Penambahan 1 data *pageview* dapat dilakukan setelah lebih dari 5 menit dengan me-*refresh* halaman *bundle* atau menuju *link bundle* lagi.

<span id="page-35-0"></span>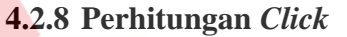

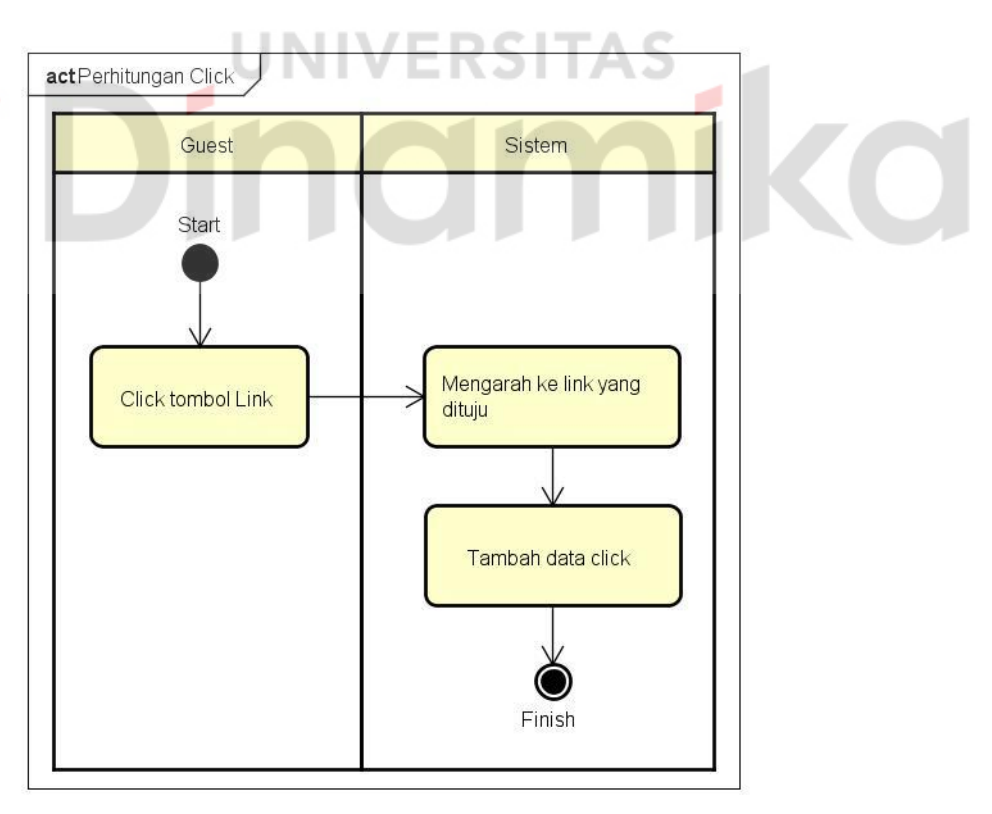

<span id="page-35-1"></span>Gambar 4.9 *Activity Click*

Gambar 4.9 menggambarkan proses aktivitas perhitungan *clicks.* Gambar tersebut menjelaskan bahwa aktivitas dapat dilakukan ketika *guest* tersebut menuju *link bundle* maka akan muncul halaman *bundle* yang berisikan beberapa *links* memilih tombol *link* yang ingin dituju maka sistem akan menambah data *click* sesuai *link* yang dituju.

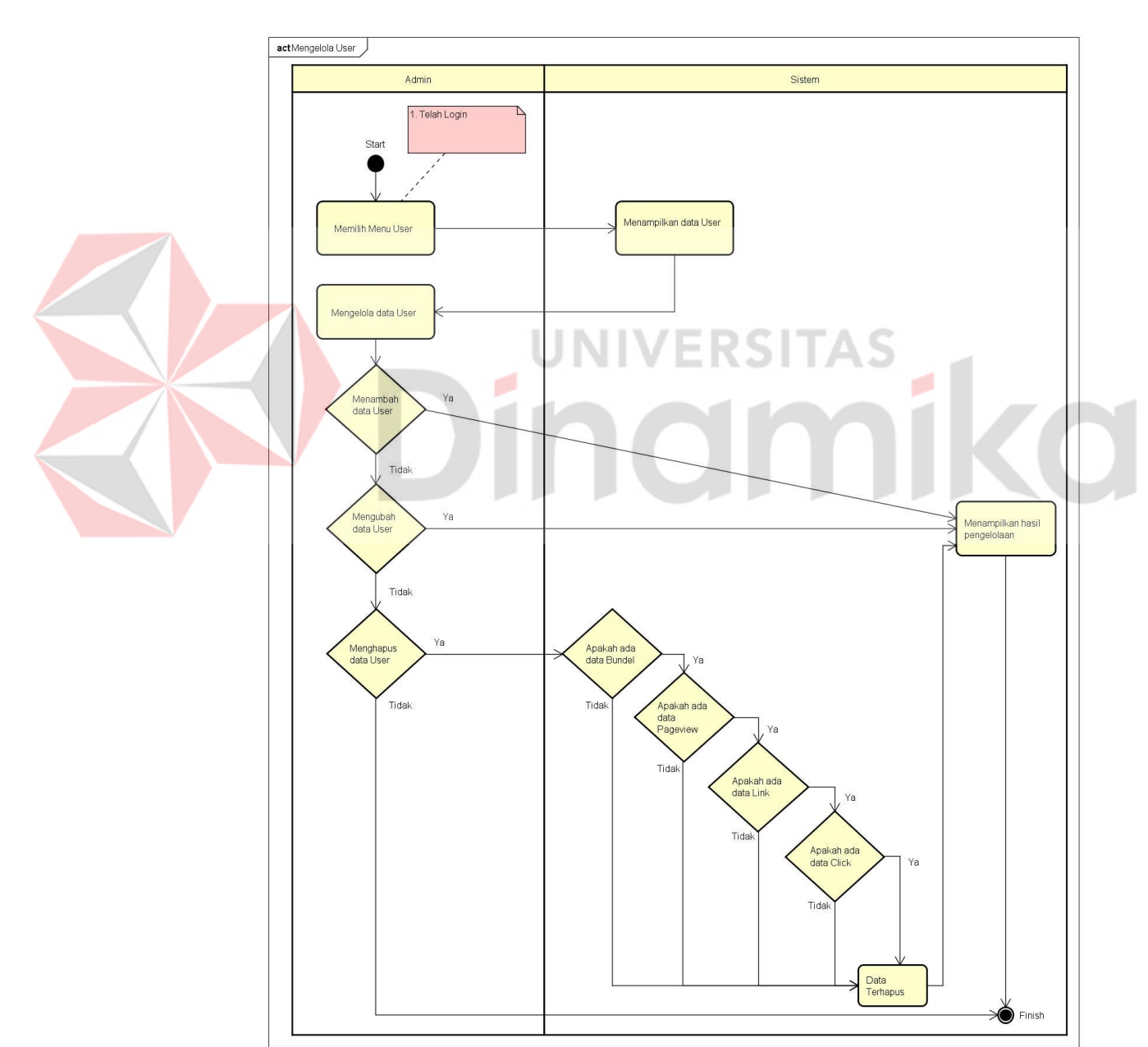

## <span id="page-36-0"></span>**4.2.9 Mengelola** *Users*

<span id="page-36-1"></span>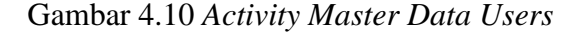

Gambar 4.10 Gambar tersebut menjelaskan bahwa sebelum mengelola *users* harus melakukan *login* terlebih dahulu sebagai *admin*. Dalam pengelolaan *users* dapat dilakukan tambah, ubah, hapus data *users*. Sebelum penghapusan data sistem akan mengecek apakah terdapat data yang terelasi maka data yang berelasi ikut terhapus juga.

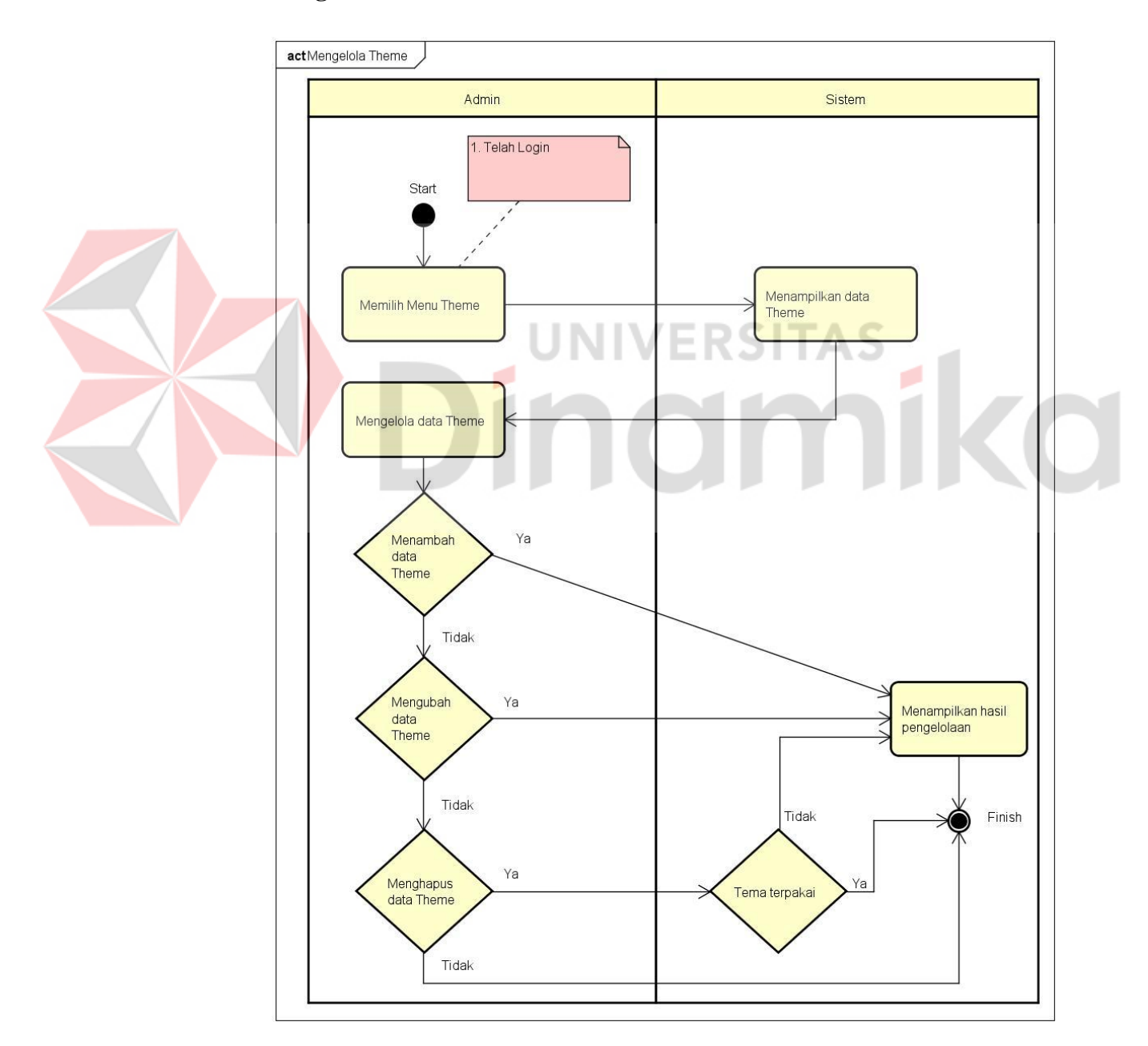

## <span id="page-37-0"></span>**4.2.10 Mengelola** *Themes*

<span id="page-37-1"></span>Gambar 4.11 *Activity Master Data Themes*

Gambar 4.11 menggambarkan proses aktivitas mengelola *themes.* Gambar tersebut menjelaskan bahwa sebelum mengelola *themes* harus melakukan *login* terlebih dahulu sebagai *admin*. Dalam pengelolaan *themes* dapat dilakukan tambah, ubah, hapus data *themes*. Sebelum penghapusan data sistem akan melakukan pengecekan, jika data tersebut sedang dipakai maka tidak bisa dihapus, jika tidak maka data akan terhapus.

#### <span id="page-38-0"></span>**4.3** *Flow Of Event*

Berikut merupakan *flow of event* dari aplikasi Tautan GNFI yang akan dibuat.

## <span id="page-38-1"></span>**4.3.1** *Flow Of Event Login*

Tabel 4.1 *Flow Of Event Login* menjelaskan bagaimana alur *login*  berdasarkan *role* yang dimiliki pada aplikasi Tautan GNFI.

<span id="page-38-3"></span>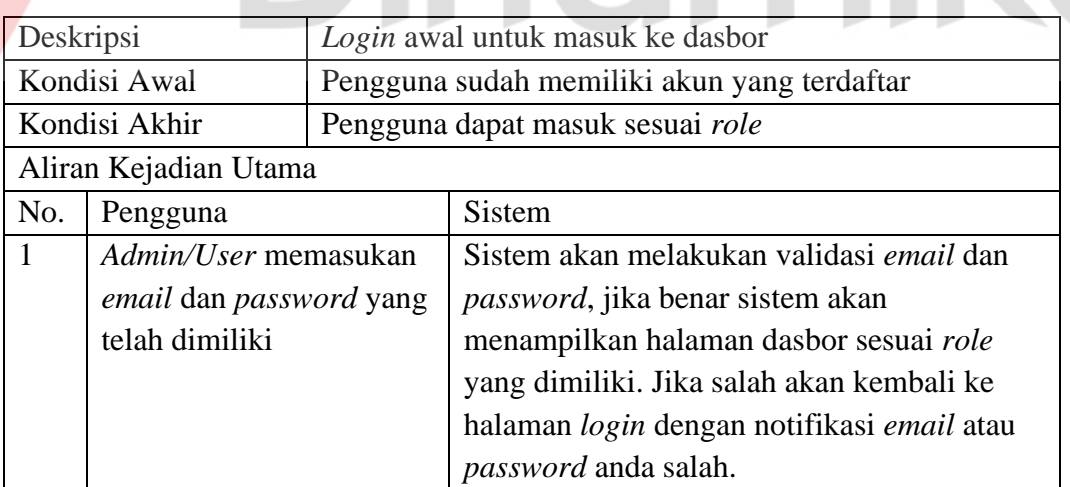

#### Tabel 4.1 *Flow Of Event Login*

#### <span id="page-38-2"></span>**4.3.2** *Flow Of Event Account*

Tabel 4.2 *Flow Of Event Account* menjelaskan bagaimana alur proses pengelolaan data akun pada aplikasi Tautan GNFI.

Tabel 4.2 *Flow Of Event Account*

<span id="page-39-1"></span>

|                                                                                                    |                | Deskripsi                          |                                                 |  | Use Case untuk mengelola akun       |  |  |
|----------------------------------------------------------------------------------------------------|----------------|------------------------------------|-------------------------------------------------|--|-------------------------------------|--|--|
|                                                                                                    |                | Kondisi Awal                       | Pengguna sudah login aplikasi                   |  |                                     |  |  |
|                                                                                                    |                |                                    | Pengguna dapat mengelola data Profil, Password, |  |                                     |  |  |
|                                                                                                    |                | Kondisi Akhir                      | dan hapus Akun                                  |  |                                     |  |  |
|                                                                                                    |                | Aliran Kejadian Utama              |                                                 |  |                                     |  |  |
|                                                                                                    | No.            | Pengguna                           |                                                 |  |                                     |  |  |
|                                                                                                    | 1              |                                    |                                                 |  | Sistem akan menampilkan data profil |  |  |
|                                                                                                    |                |                                    |                                                 |  |                                     |  |  |
|                                                                                                    | $\overline{2}$ |                                    |                                                 |  | 1. Admin/User memilih update data   |  |  |
|                                                                                                    |                |                                    |                                                 |  | profil, sistem akan memperbarui     |  |  |
|                                                                                                    |                | dilakukan.                         |                                                 |  | data profil pengguna tersebut.      |  |  |
|                                                                                                    |                |                                    |                                                 |  | 2. Admin/User memilih update data   |  |  |
|                                                                                                    |                |                                    |                                                 |  | password, sistem akan               |  |  |
| <b>Sistem</b><br>Admin/User memilih menu<br>pengaturan pada menu aplikasi.<br>pengguna.<br>Admin/User memilih<br>pengelolaan yang akan<br>memperbarui data password<br>pengguna tersebut. |                |                                    |                                                 |  |                                     |  |  |
|                                                                                                    |                |                                    |                                                 |  |                                     |  |  |
|                                                                                                    |                |                                    |                                                 |  | Admin/User memilih destroy data     |  |  |
|                                                                                                    |                |                                    |                                                 |  | akun, sistem akan menghapus data    |  |  |
|                                                                                                    |                |                                    |                                                 |  | tersebut dan mengarahkan ke         |  |  |
|                                                                                                    |                |                                    |                                                 |  | halaman depan                       |  |  |
|                                                                                                    |                |                                    |                                                 |  |                                     |  |  |
|                                                                                                    |                |                                    |                                                 |  |                                     |  |  |
|                                                                                                    |                | <b>4.3.3 Flow Of Event Bundles</b> |                                                 |  |                                     |  |  |

## <span id="page-39-0"></span>**4.3.3** *Flow Of Event Bundles*

Tabel 4.3 *Flow Of Event Bundles* menjelaskan bagaimana alur proses pengelolaan data bundel pada aplikasi Tautan GNFI.

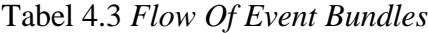

<span id="page-39-2"></span>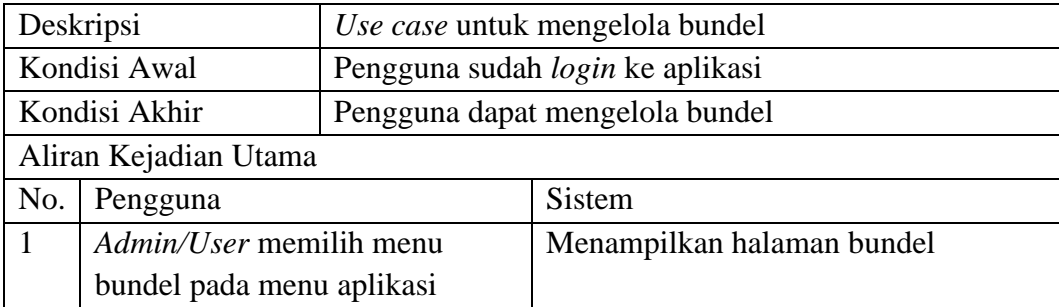

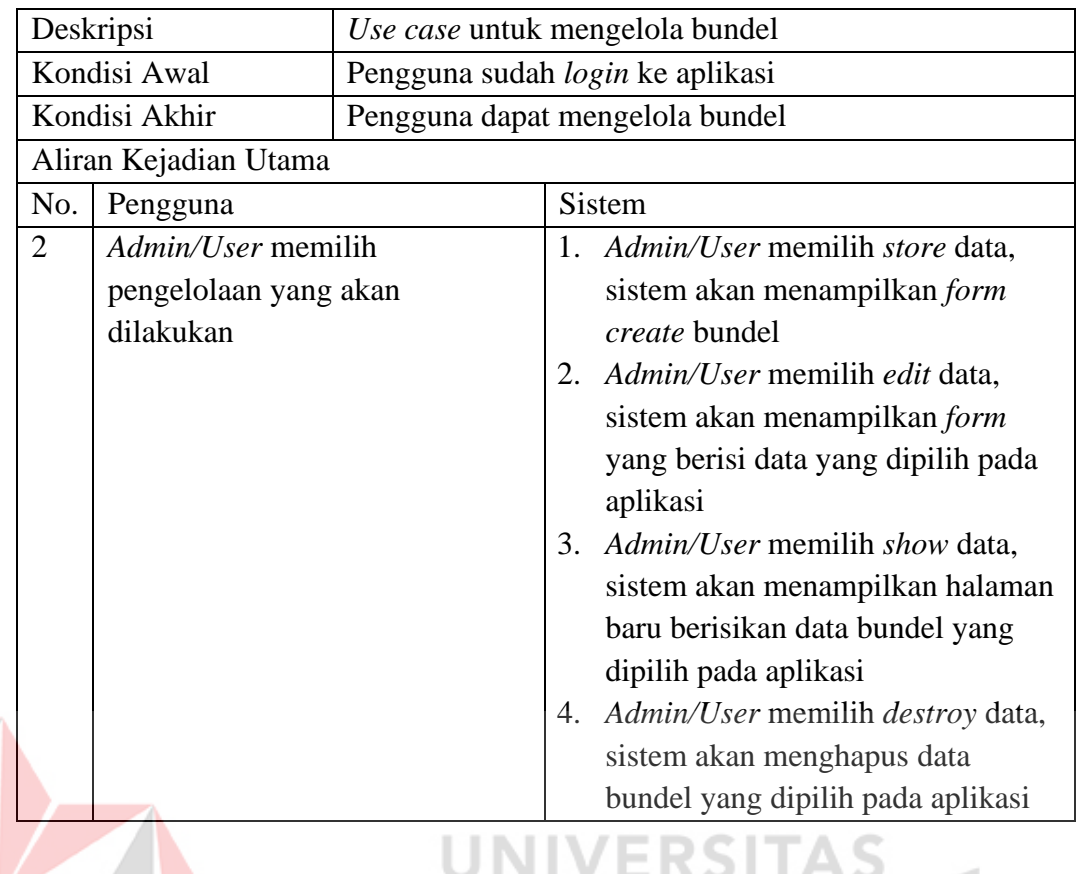

<span id="page-40-0"></span>**4.3.4** *Flow Of Event Links*

Tabel 4.4 *Flow Of Event Links* menjelaskan bagaimana alur proses

pengelolaan data tautan pada aplikasi Tautan GNFI.

۰

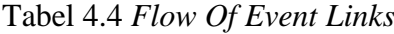

<span id="page-40-1"></span>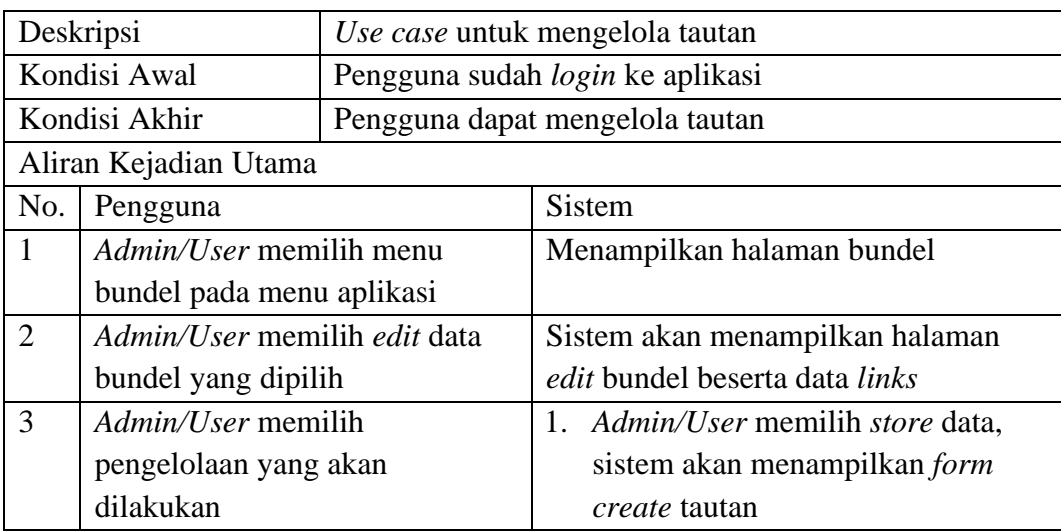

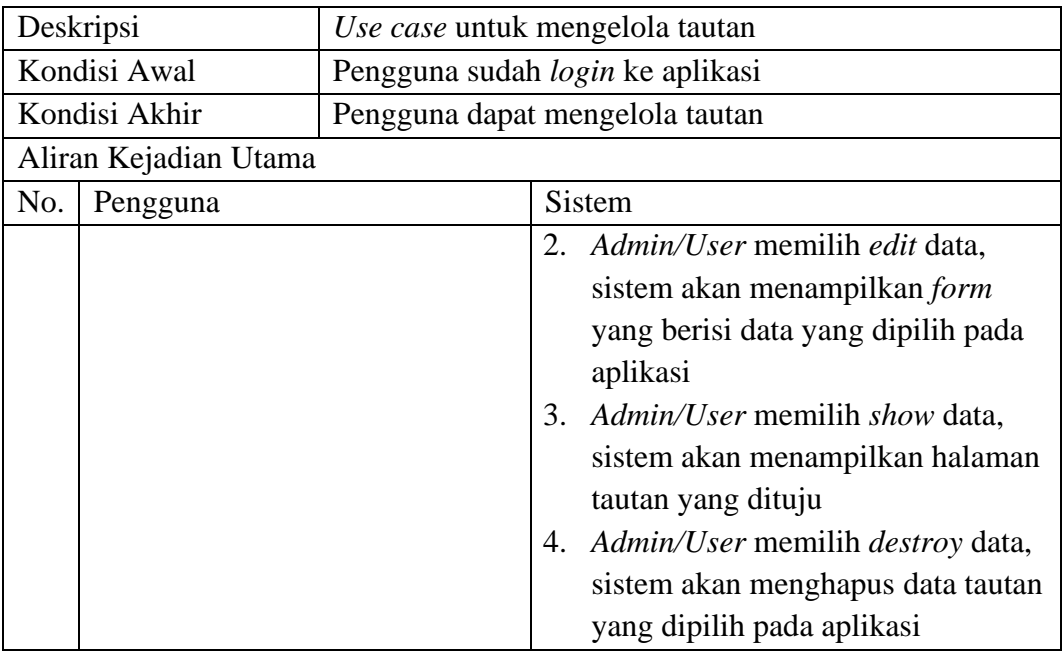

# <span id="page-41-0"></span>**4.3.5** *Flow Of Event Leap*

Tabel 4.5 *Flow Of Event Leap* menjelaskan bagaimana alur proses mengubah ιa

status *leap* data tautan yang dipilih pada aplikasi Tautan GNFI.

# Tabel 4.5 *Flow Of Event Leap*

<span id="page-41-1"></span>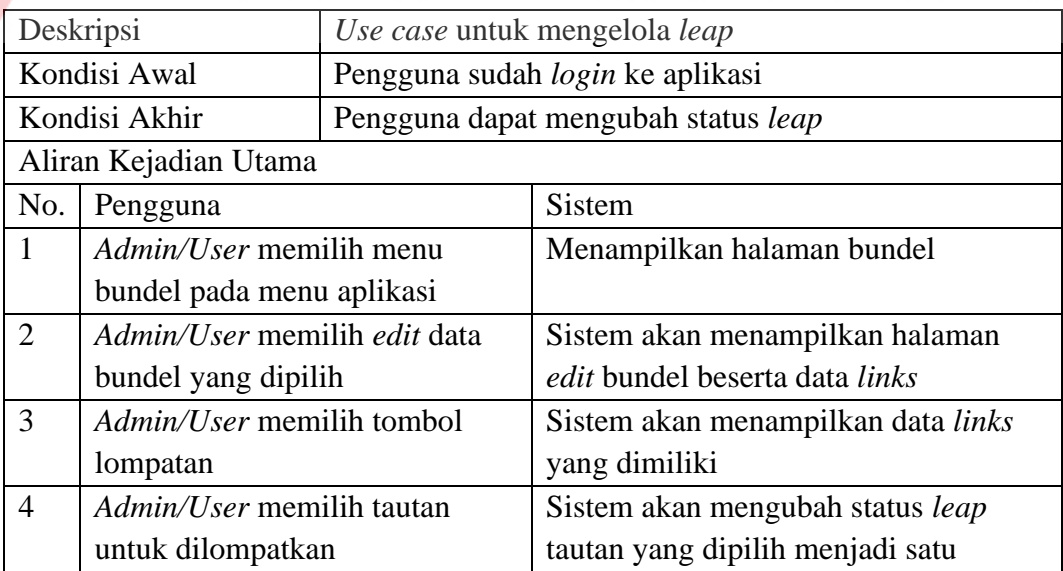

ø

O

## <span id="page-42-0"></span>**4.3.6** *Flow Of Event Sort*

Tabel 4.6 *Flow Of Event Sort* menjelaskan bagaimana alur proses mengubah urutan data tautan yang dimiliki pada aplikasi Tautan GNFI.

<span id="page-42-2"></span>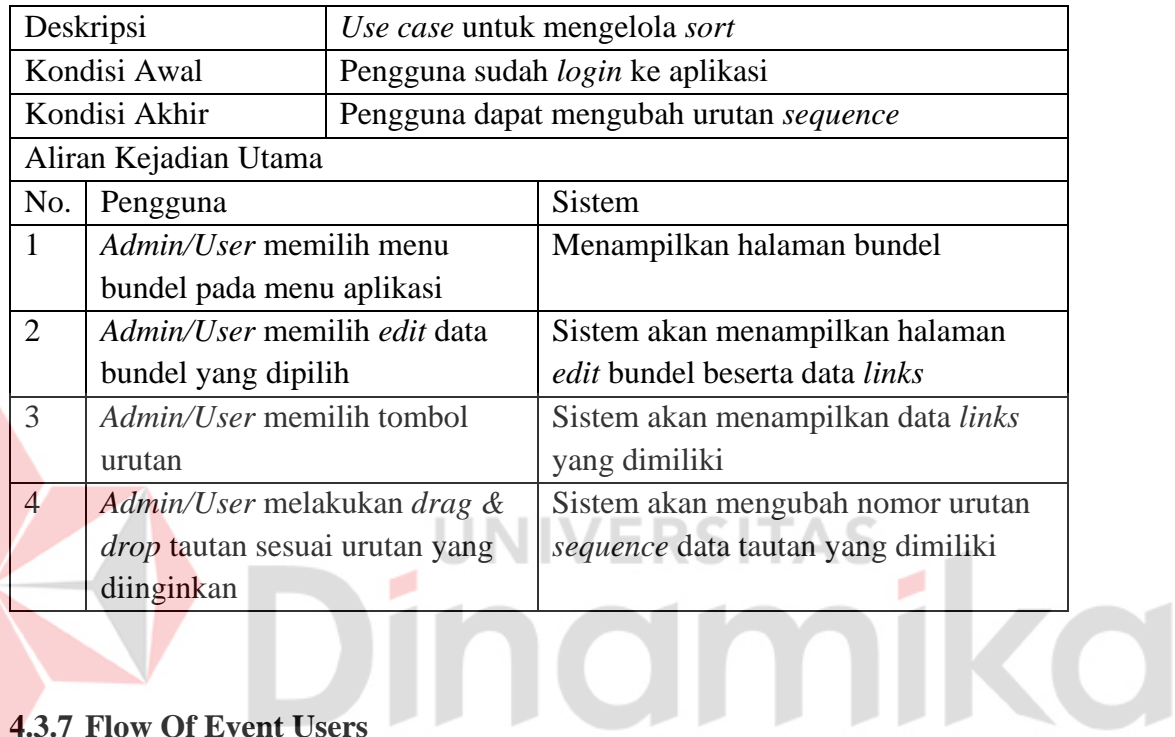

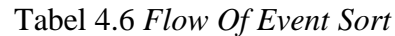

## <span id="page-42-1"></span>**4.3.7 Flow Of Event Users**

Tabel 4.7 *Flow Of Event Users* menjelaskan bagaimana alur proses pengelolaan data pengguna pada aplikasi Tautan GNFI.

## Tabel 4.7 *Flow Of Event Users*

<span id="page-42-3"></span>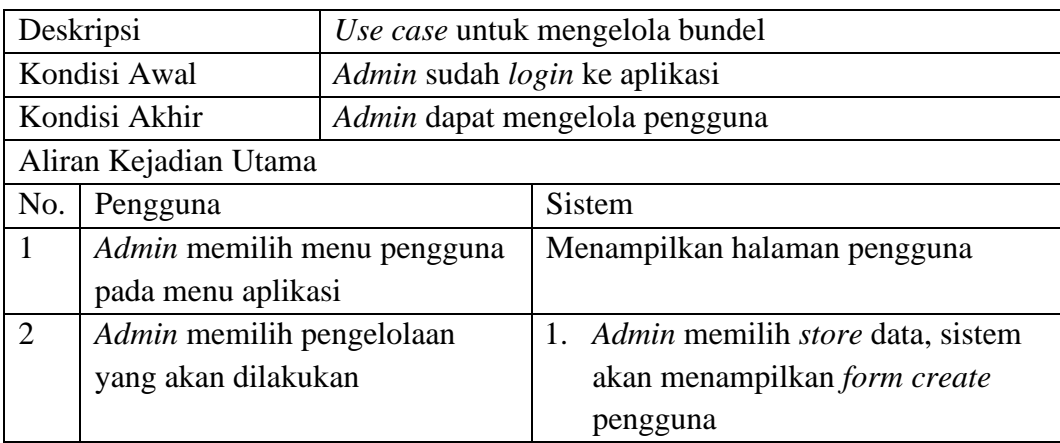

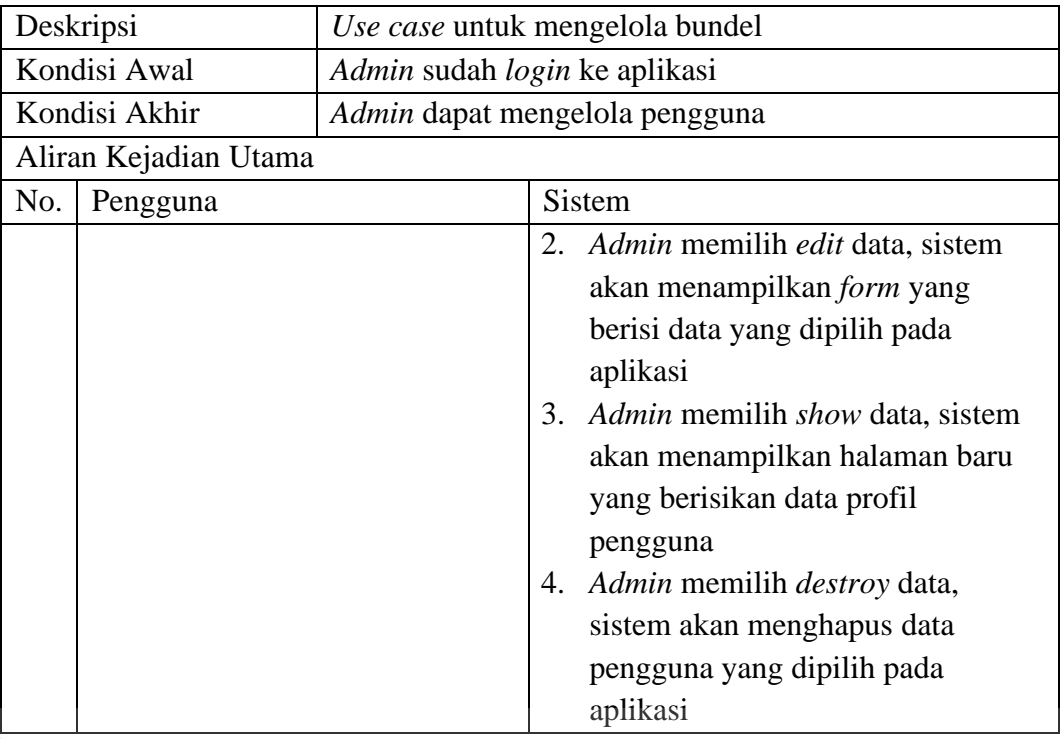

#### <span id="page-43-0"></span>**4.3.8 Flow Of Event Themes ERSITAS** TINI

Tabel 4.8 *Flow Of Event Themes* menjelaskan bagaimana alur proses

pengelolaan data tema pada aplikasi Tautan GNFI.

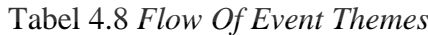

<span id="page-43-1"></span>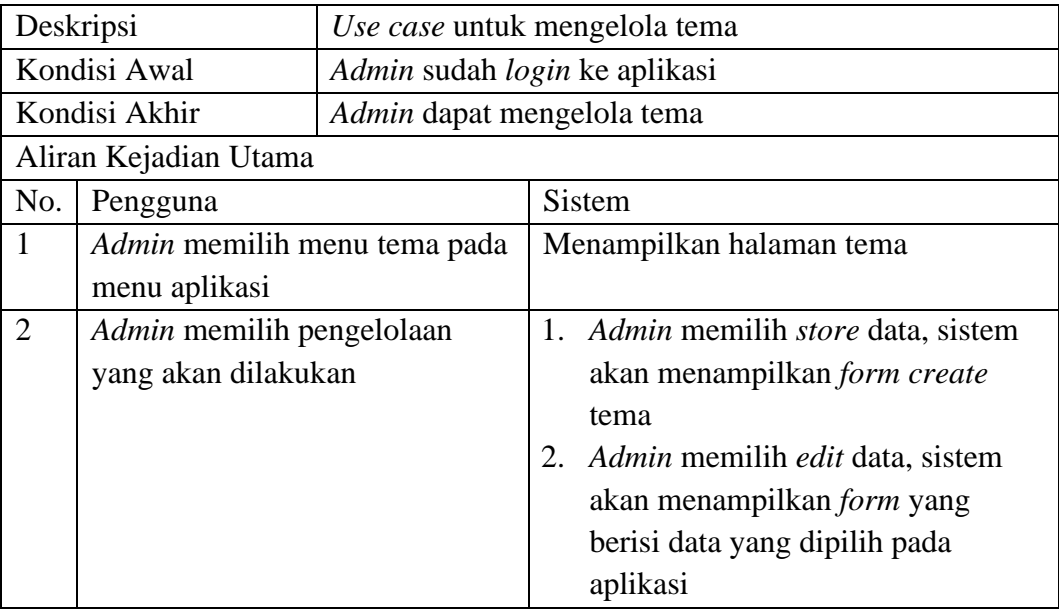

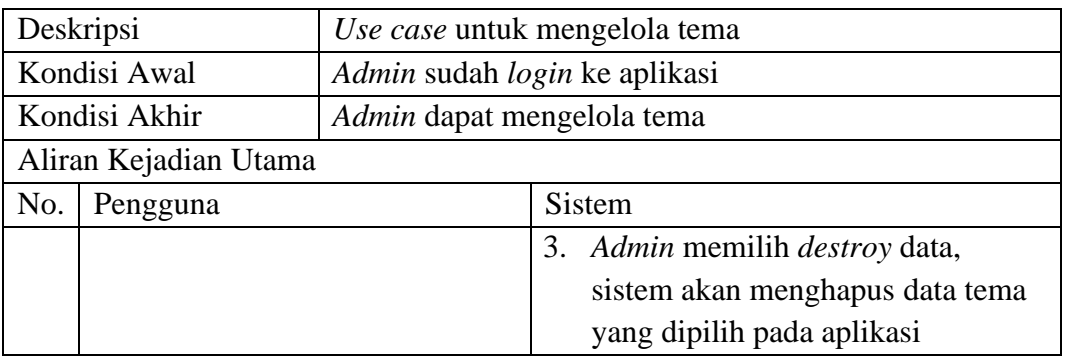

## <span id="page-44-0"></span>**4.4 Struktur Tabel Basis Data**

Untuk mendukung aplikasi Tautan GNFI, dibutuhkan beberapa tabel dalam menyimpan data. Berikut merupakan uraian lengkap data tabel di antaranya, nama tabel, fungsi, *primary key*, *foreign key*, nama atribut, tipe data, dan panjang atribut:

1. Tabel *Users* Fungsi : Menyimpan data pengguna ΆS **CO** *Primary key* : id *Foreign key* :

Tabel 4.9 Struktur Tabel *Users*

<span id="page-44-1"></span>

| No.            | <b>Nama Atribut</b> | <b>Tipe Data</b> | Panjang      | Keterangan         |
|----------------|---------------------|------------------|--------------|--------------------|
| 1              | id                  | bigint           | 20           | Primary key, Auto- |
|                |                     |                  |              | Increment,         |
|                |                     |                  |              | Unsigned           |
| $\overline{2}$ | name                | varchar          | 150          |                    |
| 3              | email               | varchar          | 100          |                    |
| $\overline{4}$ | gender              | tinyint          | 1            | <b>NULL</b>        |
| 5              | avatar              | varchar          | 100          | As defined:        |
|                |                     |                  |              | default.jpg        |
| 6              | description         | varchar          | 190          | <b>NULL</b>        |
| $\overline{7}$ | email verified at   | timestamp        |              | <b>NULL</b>        |
| 9              | password            | varchar          |              |                    |
| 10             | is_admin            | tinyint          | 1            | as defined: 0      |
| 11             | is_active           | tinyint          | $\mathbf{1}$ | as_defined: 0      |
| 12             | is deleted          | tinyint          | 1            | as defined: 0      |
| 13             | deleted at          | timestamp        |              | <b>NULL</b>        |
| 14             | remember_token      | varchar          | 100          | <b>NULL</b>        |

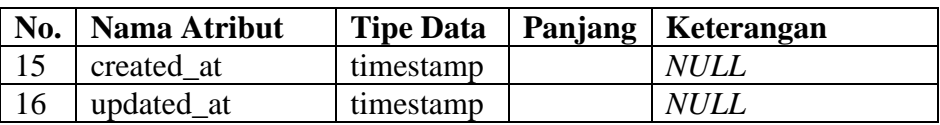

2. Tabel *Themes*

Fungsi : Menyimpan data tema

*Primary key* : id

*Foreign key* : -

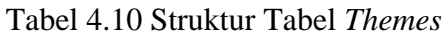

<span id="page-45-0"></span>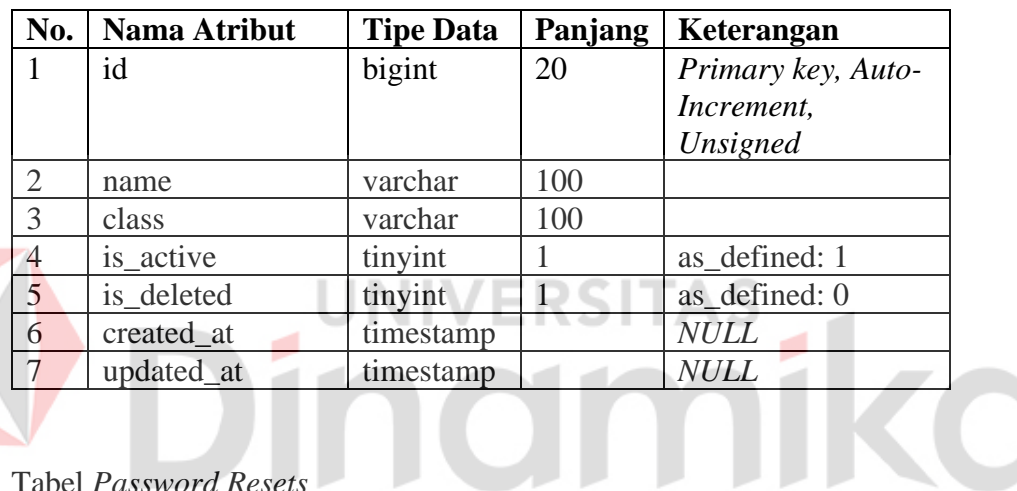

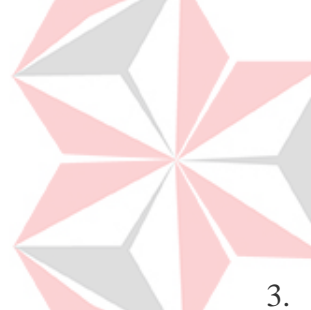

3. Tabel *Password Resets*

Fungsi : Menyimpan data ubah kata sandi

*Primary key* : -

*Foreign key* : email

Tabel 4.11 Struktur Tabel *Password Resets*

<span id="page-45-1"></span>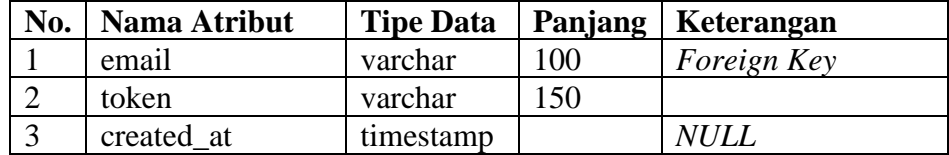

4. Tabel *Bundles*

Fungsi : Menyimpan data bundel

*Primary key* : id

<span id="page-46-0"></span>

| No.            | <b>Nama Atribut</b> | <b>Tipe Data</b> | Panjang | Keterangan         |
|----------------|---------------------|------------------|---------|--------------------|
| -1             | id                  | bigint           | 20      | Primary key, Auto- |
|                |                     |                  |         | Increment,         |
|                |                     |                  |         | Unsigned           |
| 2              | user_id             | bigint           | 20      | Foreign Key,       |
|                |                     |                  |         | Unsigned           |
| 3              | theme_id            | bigint           | 20      | Foreign Key,       |
|                |                     |                  |         | Unsigned           |
| $\overline{4}$ | name                | varchar          | 150     |                    |
| $\overline{5}$ | slug                | varchar          | 150     |                    |
| 6              | avatar              | varchar          | 100     |                    |
| $\overline{7}$ | description         | varchar          | 190     | <b>NULL</b>        |
| 8              | is_active           | tinyint          |         | as defined: 1      |
| 9              | is_deleted          |                  | 1       | as_defined: 0      |
| 10             | created at          | timestamp        |         | <b>NULL</b>        |
| 11             | updated at          | timestamp        |         | <b>NULL</b>        |

Tabel 4.12 Struktur Tabel *Bundles*

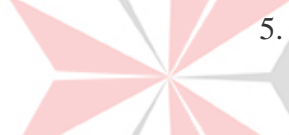

## 5. Tabel *Links*

Fungsi : Menyimpan data tautan yang dimiliki setiap bundel

**ERSITAS** 

*Primary key* : id

<span id="page-46-1"></span>*Foreign key* : user\_id, bundle\_id

П

Tabel 4.13 Struktur Tabel *Links*

| No.            | <b>Nama Atribut</b> | <b>Tipe Data</b> | Panjang | Keterangan         |
|----------------|---------------------|------------------|---------|--------------------|
| 1              | id                  | bigint           | 20      | Primary key, Auto- |
|                |                     |                  |         | Increment,         |
|                |                     |                  |         | Unsigned           |
| 2              | user id             | bigint           | 20      | Foreign Key,       |
|                |                     |                  |         | Unsigned           |
| $\overline{3}$ | bundle id           | bigint           | 20      | Foreign Key,       |
|                |                     |                  |         | Unsigned           |
| $\overline{4}$ | title               | varchar          | 100     |                    |
| 5              | url                 | text             |         |                    |
| 6              | thumbnail           | varchar          | 100     | <b>NULL</b>        |
| $\overline{7}$ | schedule_start      | datetime         |         | <b>NULL</b>        |
| 8              | schedule_end        | datetime         |         | <b>NULL</b>        |
| 9              | sequence            | int              | 11      | <b>NULL</b>        |
| 10             | is leap             | tinyint          |         | as defined: 0      |

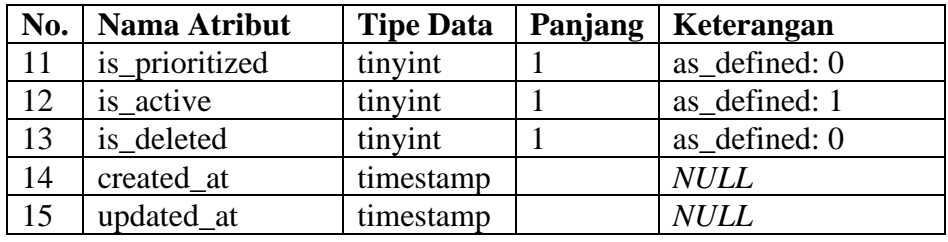

6. Tabel *Pageviews*

Fungsi : Menyimpan data kunjungan bundel

*Primary key* : id

*Foreign key* : bundle\_id

Tabel 4.14 Struktur Tabel *Pageviews*

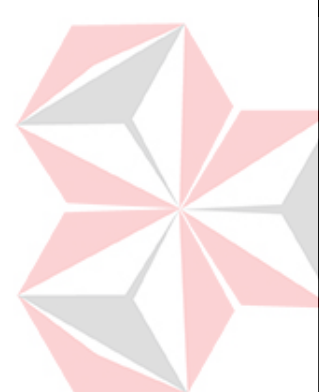

<span id="page-47-0"></span>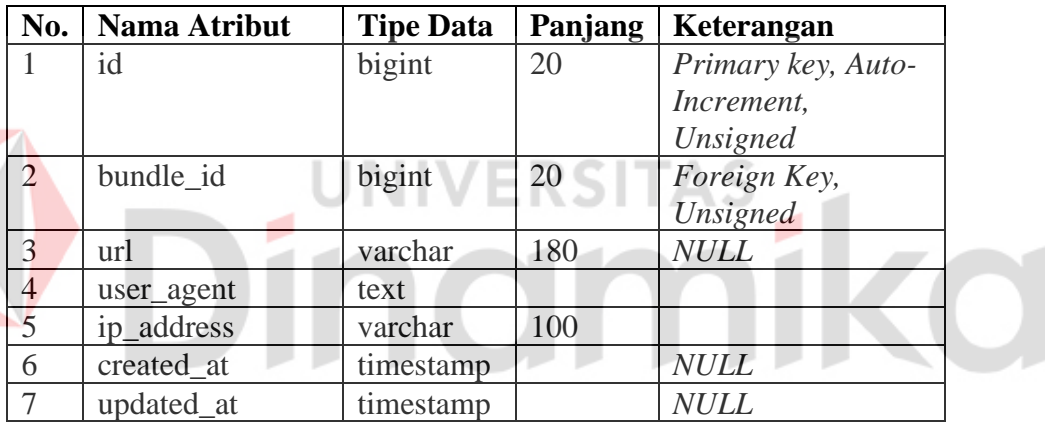

7. Table *Clicks*

Fungsi : Menyimpan data klik tautan yang dimiliki setiap bundel

*Primary key* : id

*Foreign key* : link\_id

Tabel 4.15 Struktur Tabel *Clicks*

<span id="page-47-1"></span>

| No. | Nama Atribut | <b>Tipe Data</b> | Panjang | Keterangan         |
|-----|--------------|------------------|---------|--------------------|
|     | id           | bigint           | 20      | Primary key, Auto- |
|     |              |                  |         | Increment,         |
|     |              |                  |         | Unsigned           |
|     | link id      | bigint           | 20      | Foreign Key,       |
|     |              |                  |         | Unsigned           |

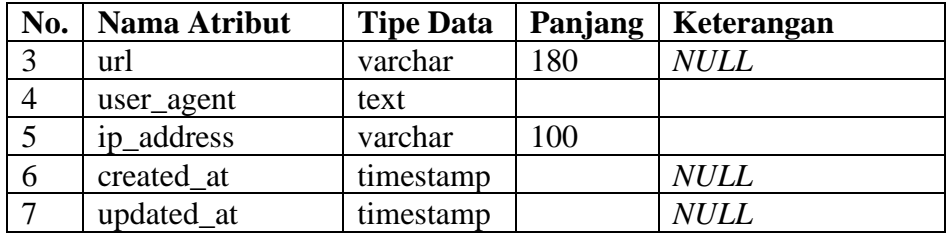

## <span id="page-48-0"></span>**4.5 Kebutuhan Sistem**

Berdasarkan permasalahan yang telah terjadi, kebutuhan data yang digunakan untuk menampilkan data statistik pada aplikasi Tautan GNFI diperlukan prosedur perhitungan.

### <span id="page-48-1"></span>**4.5.1 Perhitungan** *Pageviews*

Untuk kebutuhan data statistik yang pertama maka prosedur ini mampu melakukan perhitungan total kunjungan pada suatu bundel yang dimiliki oleh pengguna lalu data tersebut akan digunakan untuk menampilkan data statistik. Untuk melakukan perhitungan tersebut akan menambah data *pageviews* di mana setiap lebih dari sama dengan 5 menit lalu dilanjutkan dengan aksi *refresh* halaman atau menuju halaman *bundle* tersebut akan bertambah 1 data jika tidak maka data tidak akan bertambah. Berikut adalah *function* untuk melakukan prosedur "Perhitungan *Pageviews*":

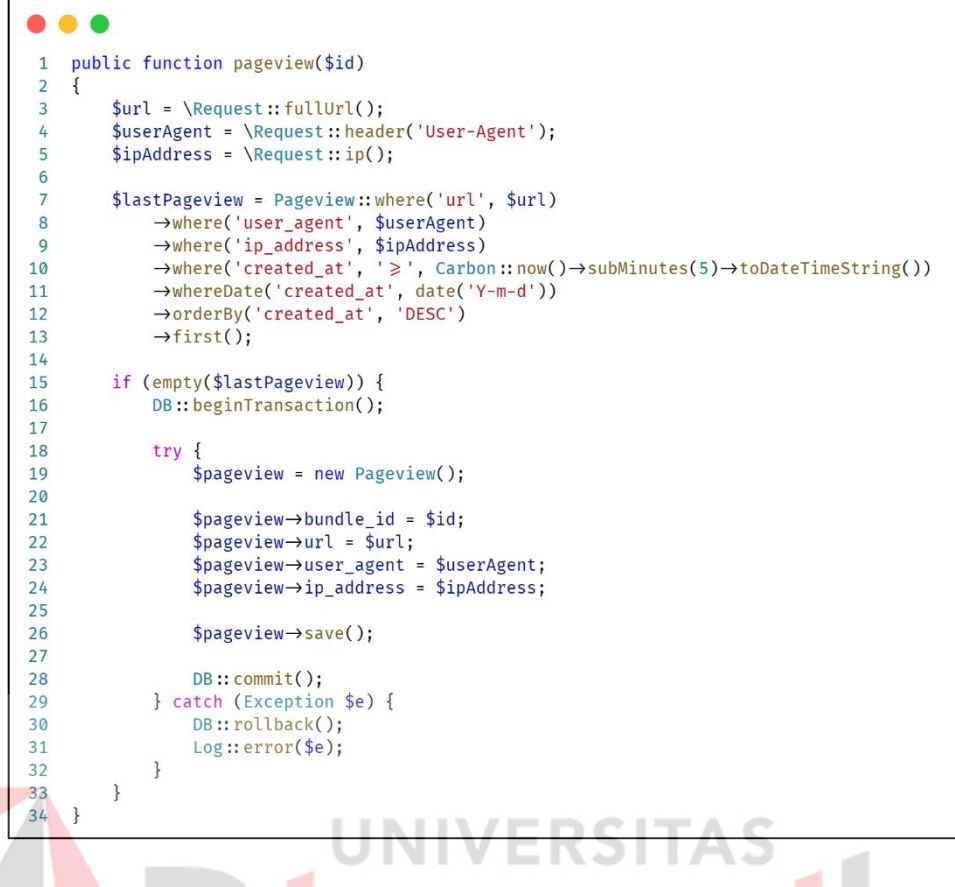

Gambar 4.12 Perhitungan *function pageviews*

#### <span id="page-49-1"></span><span id="page-49-0"></span>**4.5.2 Perhitungan** *Clicks*

Untuk kebutuhan data statistik yang kedua maka prosedur ini mampu melakukan perhitungan total klik pada suatu tautan dari setiap bundel yang dimiliki oleh pengguna lalu data tersebut akan digunakan untuk menampilkan data statistik. Untuk melakukan perhitungan tersebut akan menambah data *clicks*. Berikut adalah *function* untuk melakukan prosedur "Perhitungan *Clicks*":

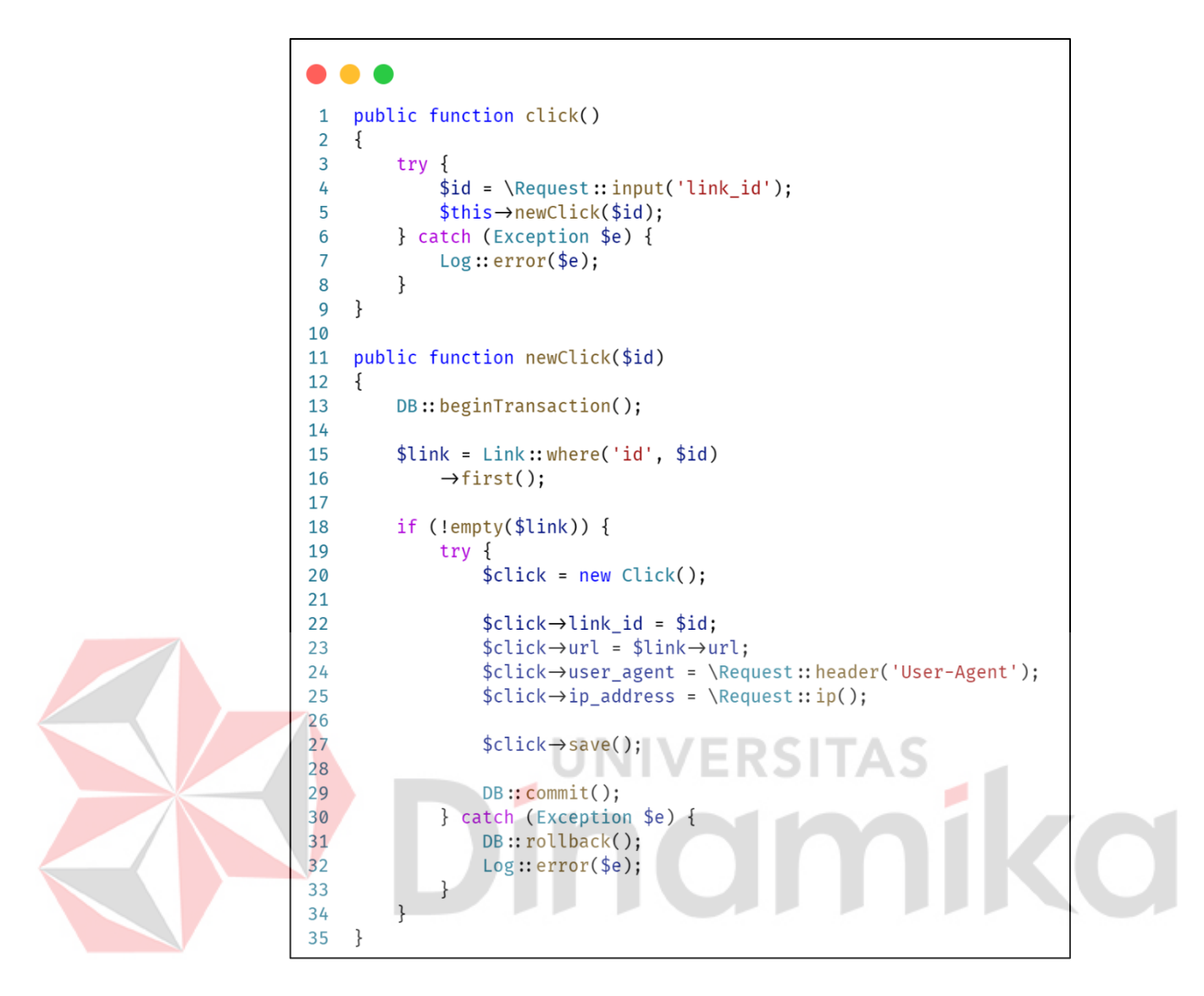

Gambar 4.13 Perhitungan *function clicks*

## <span id="page-50-1"></span><span id="page-50-0"></span>**4.5.3 Tampilan Data Statistik**

Untuk menampilkan data statistik dari total data *pageviews* dan *clicks* maka akan di kelompokan perbulan. Berikut adalah *function* yang menampilkan data statistik:

```
public function chartDate($month, $day)
 \mathbf{1}\overline{2}\{3
           $dates = [];
 \overline{4}for (\$i = 1; \$i \leq \$day; \$i++) {
 5
                 $dates[] = date('Y-'.\$month.'-''.$i);6\phantom{1}6\overline{7}ł
 8
           return $dates;
 9
     }
10
```
Gambar 4.14 *Function chartdate*

<span id="page-51-0"></span>Pada gambar 4.14 menampilkan data banyaknya bulan setiap tahun

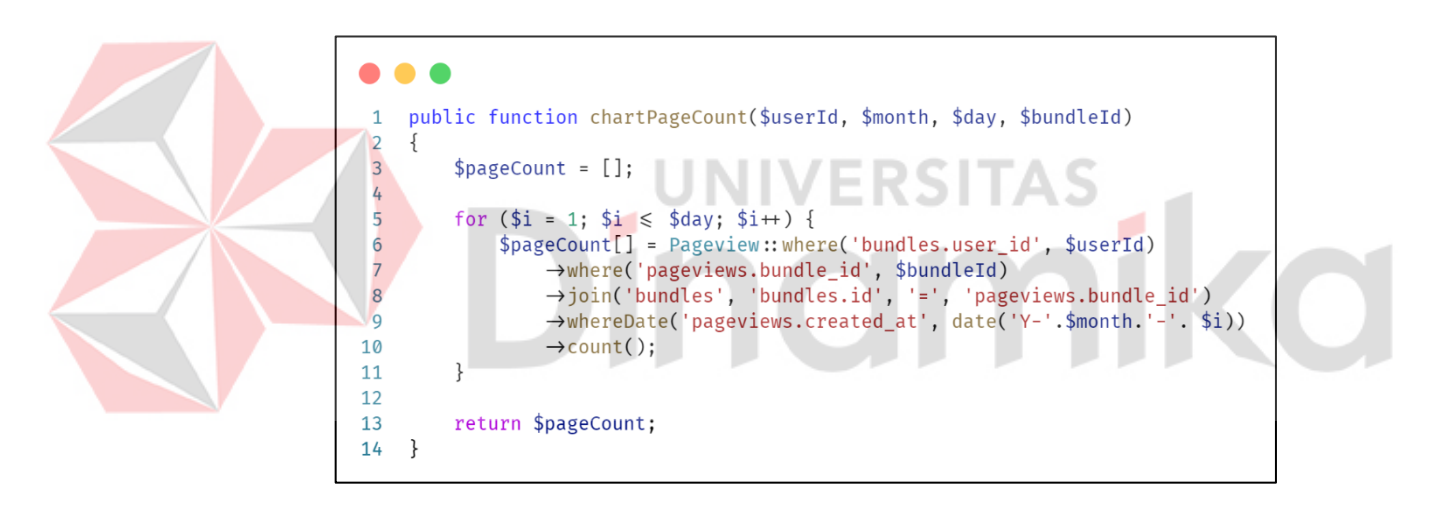

Gambar 4.15 *Function total pageviews*

<span id="page-51-1"></span>Pada gambar 4.15 menampilkan total kunjungan per bundel dan per bulan

yang dimiliki oleh pengguna

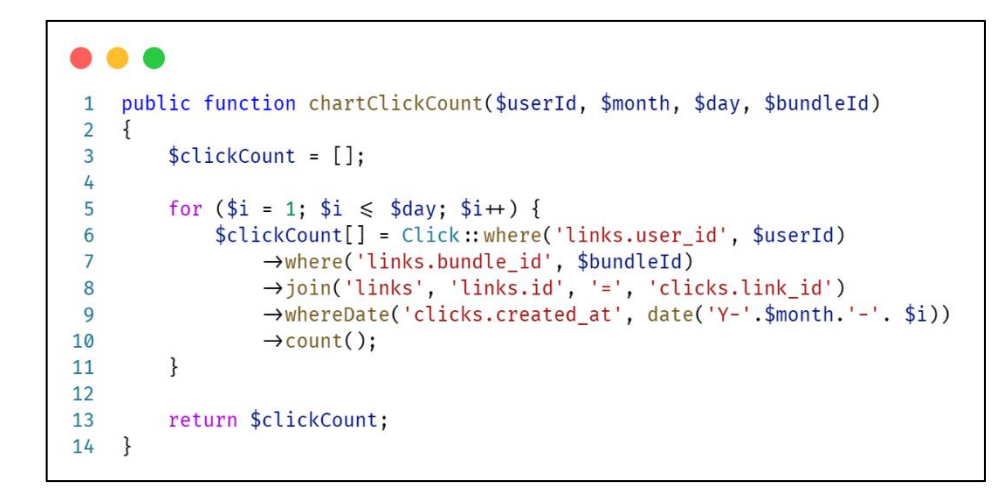

Gambar 4.16 *Function total clicks*

<span id="page-52-0"></span>Pada gambar 4.16 menampilkan total klik pertautan dan per bulan dari setiap bundel yang dimiliki oleh pengguna.

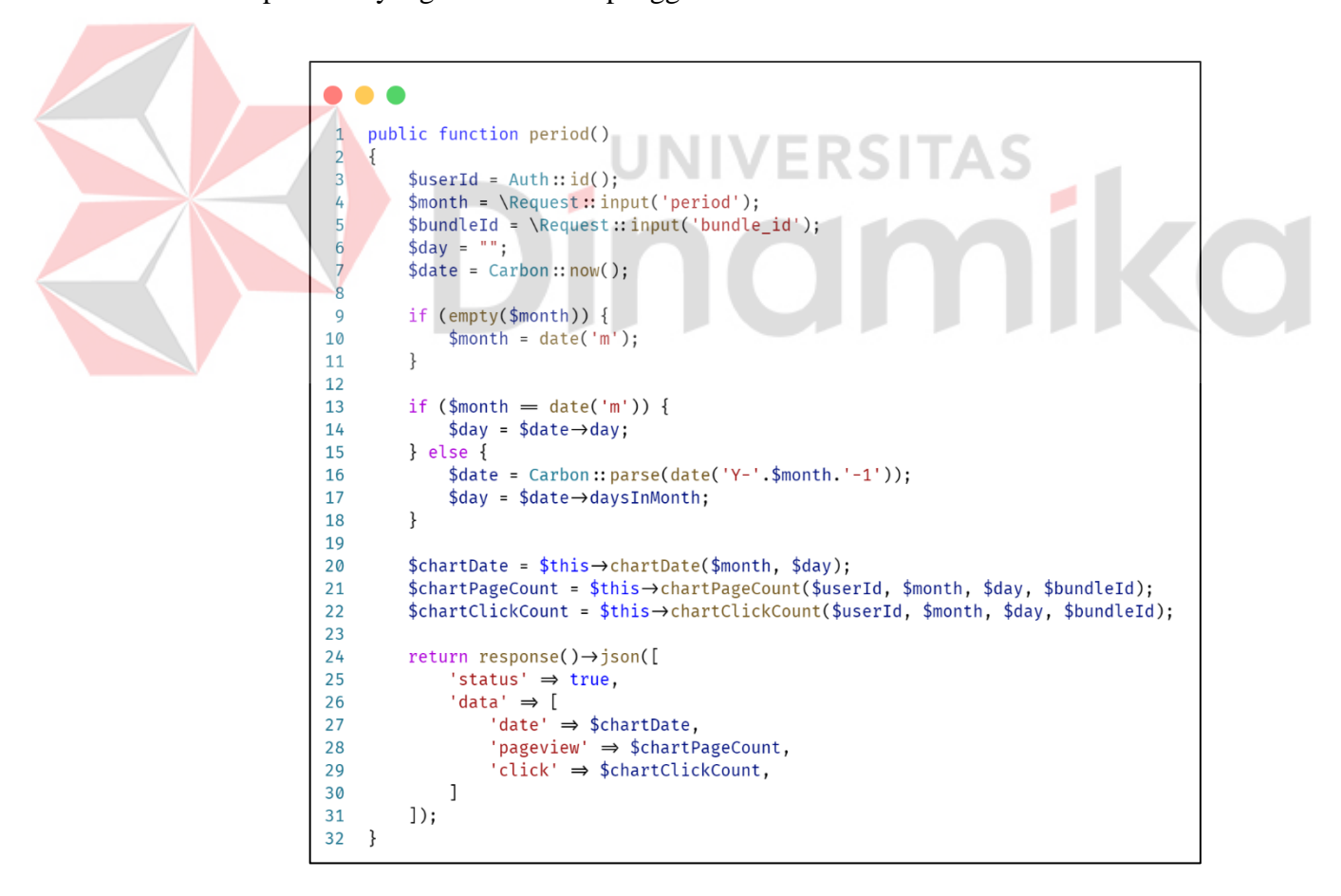

<span id="page-52-1"></span>Gambar 4.17 *Function* data statistik

Pada gambar 4.17 menampilkan keseluruhan data statistik per bulan yang dipilih oleh pengguna

## <span id="page-53-0"></span>**4.6 Desain Tampilan Aplikasi**

Sebelum membangun aplikasi perlu adanya desain tampilan yang digunakan sebagai acuan untuk menata letak dari sebuah komponen serta alur dari program tersebut. Desain tampilan aplikasi Tautan GNFI mengacu pada *template* yang sudah disediakan oleh perusahaan yaitu *Limitless*.

## <span id="page-53-1"></span>**4.6.1 Tampilan Halaman Depan**

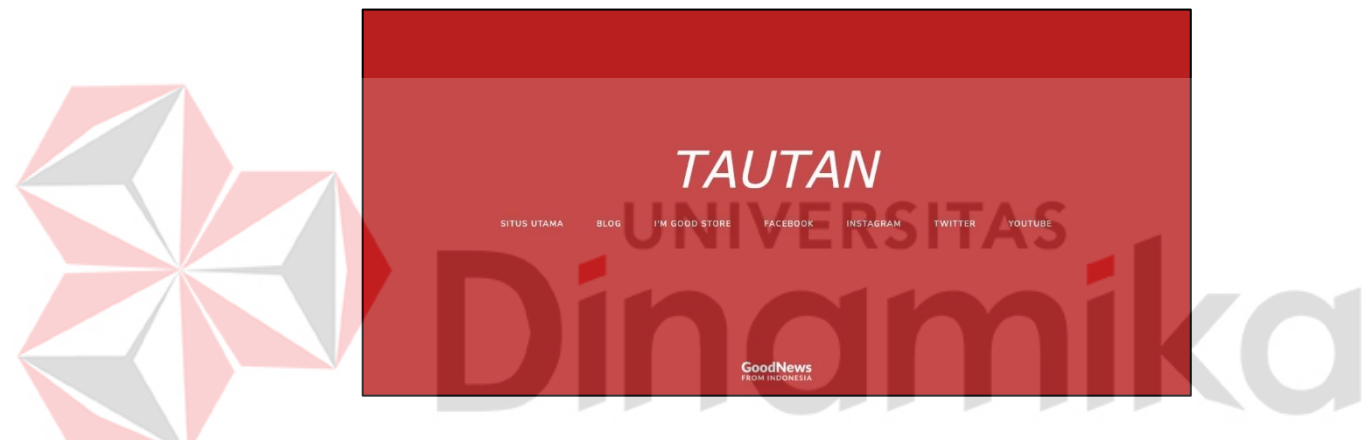

Gambar 4.18 Tampilan Halaman Depan

<span id="page-53-3"></span>Pada gambar 4.18 merupakan tampilan halaman depan aplikasi Tautan GNFI.

## <span id="page-53-2"></span>**4.6.2 Tampilan** *Login*

<span id="page-53-4"></span>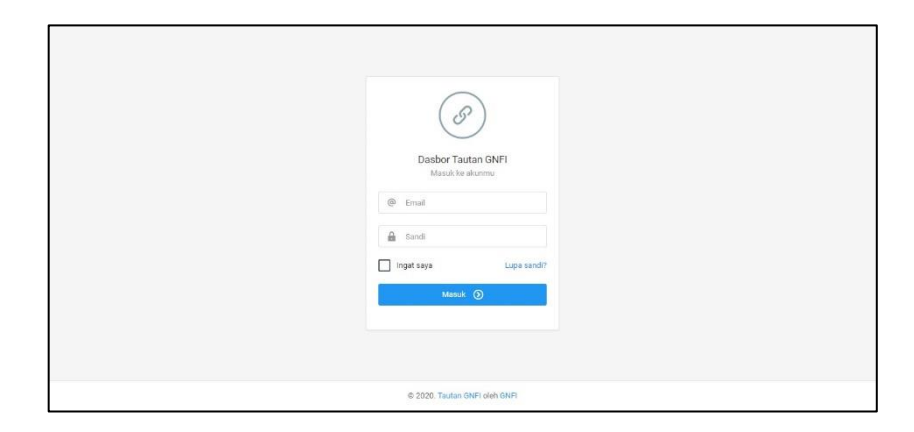

Gambar 4.19 Tampilan *Login*

Pada gambar 4.19 merupakan tampilan *login* untuk pengguna baik *admin* maupun *user.*

## <span id="page-54-0"></span>**4.6.3 Tampilan Dasbor**

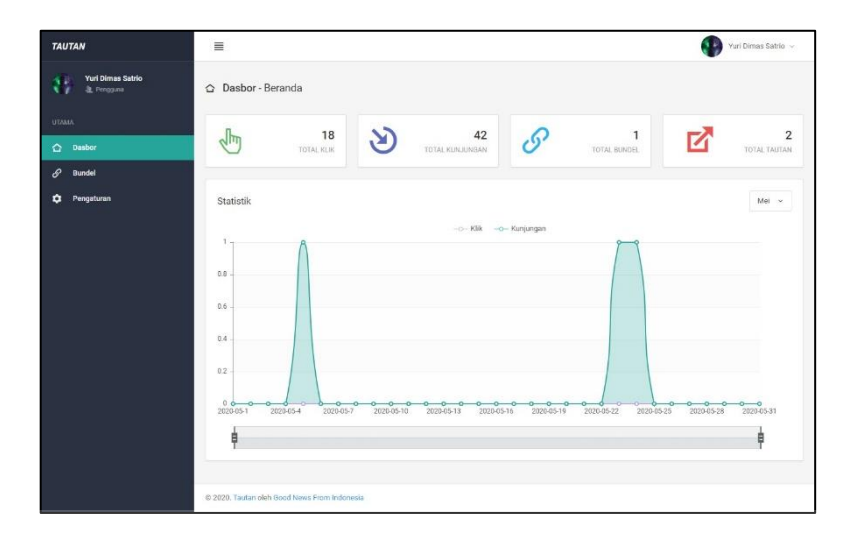

## Gambar 4.20 Tampilan Dasbor

<span id="page-54-2"></span>Pada gambar 4.20 merupakan tampilan dasbor ketika pengguna berhasil *login* ke dalam aplikasi Tautan GNFI. Terdapat informasi total klik, bundel, tautan dan kunjungan yang dimiliki oleh pengguna tersebut serta informasi statistik berdasarkan bulan.

<span id="page-54-1"></span>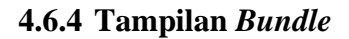

| <b>TAUTAN</b>                          | $\equiv$                                                                                                    |                          |                |             |                     |                 | Yuri Dimas Satrio                  |
|----------------------------------------|----------------------------------------------------------------------------------------------------|--------------------------|----------------|-------------|---------------------|-----------------|------------------------------------|
| <b>Yuri Dimas Satrio</b><br>& Pengguna | <b>Bundel</b> - Indeks<br>$\mathscr{S}$                                                                                                    |                          |                |             |                     |                 | + Bundel Baru                      |
| <b>UTAMA</b><br><b>Q</b> Dasbor        | Bundel adalah kumpulan tautan yang seperti tautan profil media sosial, toko e-commerce, atau konten yang ingin kamu bagikan. Kamu bisa membuat lebih dari satu<br>ì<br>Bundel dengan banyak tautan di dalamnya. |                          |                |             |                     |                 |                                    |
| P<br><b>Bundel</b>                     |                                                                                                    |                          |                |             |                     |                 | 42                                 |
| ٠<br>Pengaturan                        | $\mathbf{1}$<br>TOTAL BUNDEL                                                                                                    |                          |                |             |                     | TOTAL KUNJUNGAN |                                    |
|                                        | Daftar Bundel<br>Ketik untuk memfilter<br>$\alpha$<br>Filter:                                                                                                    |                          |                |             |                     |                 | $\vee$ 0<br>$10 -$<br>Menampilkan: |
|                                        | Nama                                                                                                    | $\mathcal{M}_\mathrm{c}$ | Tautan C       | Kunjungan C | Dibuat C            | Status C        | Opsi                               |
|                                        | Yuri Dimas                                                                                                    |                          | $\overline{2}$ | 42          | $21 - 01 -$<br>2020 | Ahil            | œ<br>ŵ                             |
|                                        | Menampilkan 1 sampai 1 dari 1 entri                                                                                                    |                          |                |             |                     |                 | $\mathbf{1}$                       |
|                                        | C 2020. Tautan oleh Good News From Indonesia                                                                                                    |                          |                |             |                     |                 |                                    |

<span id="page-54-3"></span>Gambar 4.21 Tampilan *Bundle Index*

Pada gambar 4.21 merupakan tampilan menu bundel terdapat informasi bundel yang dimiliki dan tombol untuk membuat bundel baru serta deskripsisingkat tentang bundel.

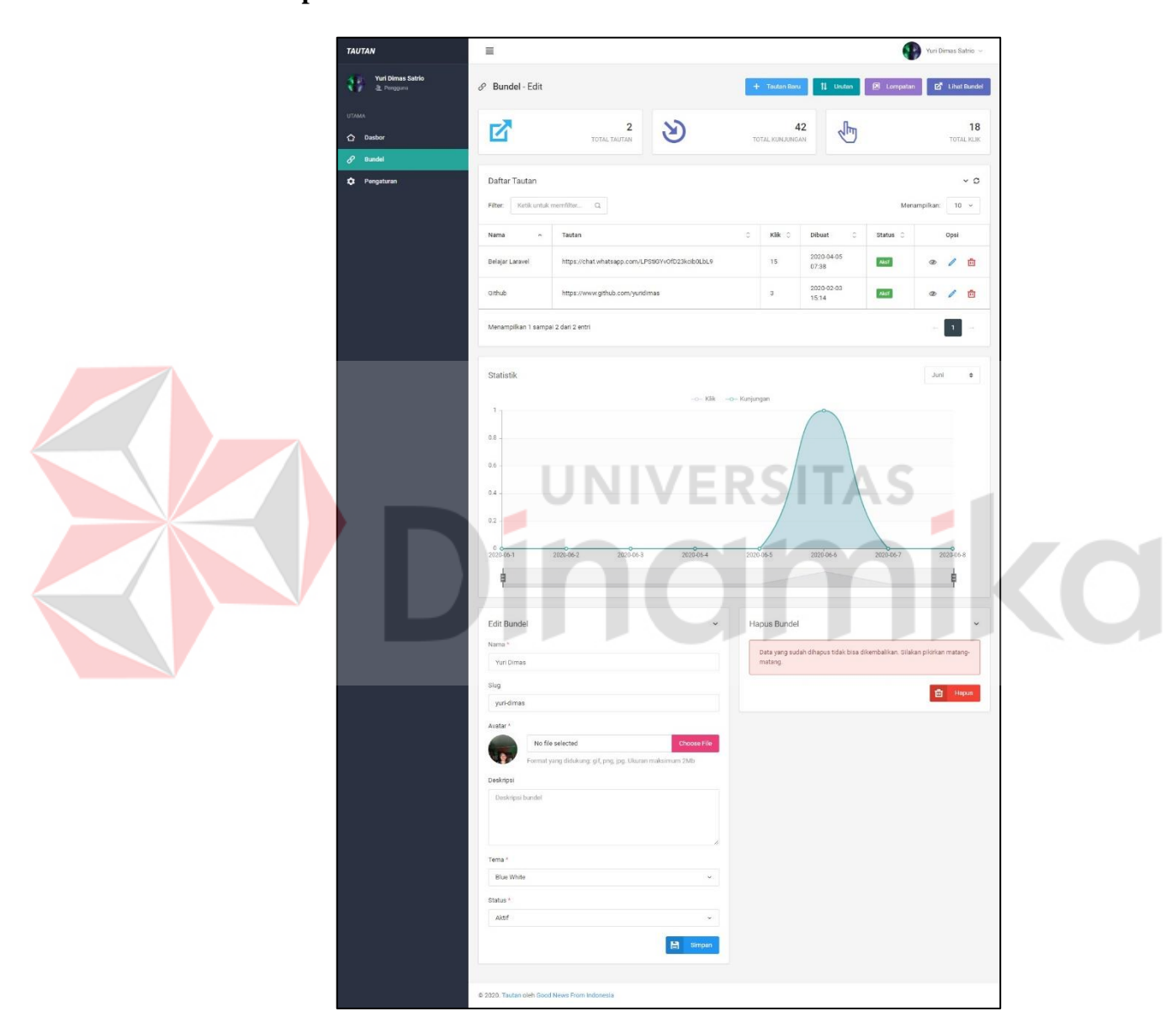

## <span id="page-55-0"></span>**4.6.5 Tampilan** *Bundle Edit*

Gambar 4.22 Tampilan *Bundle Edit*

<span id="page-55-1"></span>Pada gambar 4.22 merupakan tampilan ketika mengedit sebuah bundel terdapat *form* untuk mengubah dan menghapus bundel. Pada halaman edit juga terdapat manajemen sebuah tautan di dalam bundel tersebut serta fitur seperti urutan, lompatan, statistik dan tombol untuk melihat bundel sebagai *guest*.

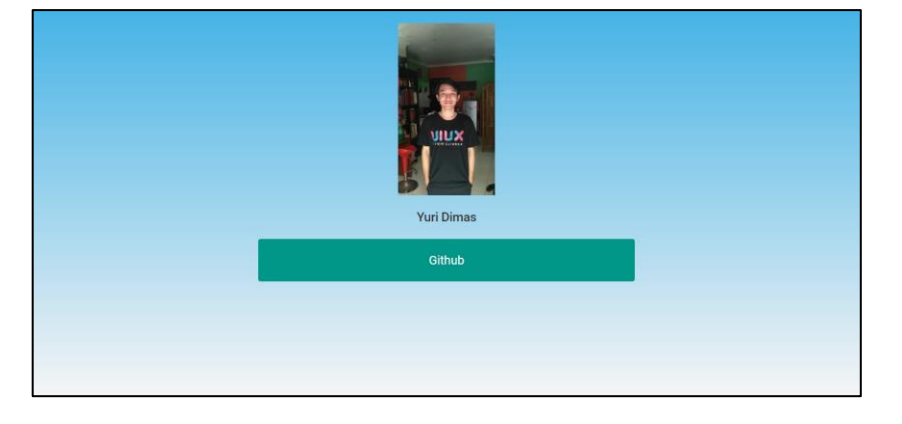

## <span id="page-56-0"></span>**4.6.6 Tampilan Bundle Single**

<span id="page-56-3"></span><span id="page-56-2"></span><span id="page-56-1"></span>Gambar 4.23 Tampilan *Bundle Single*

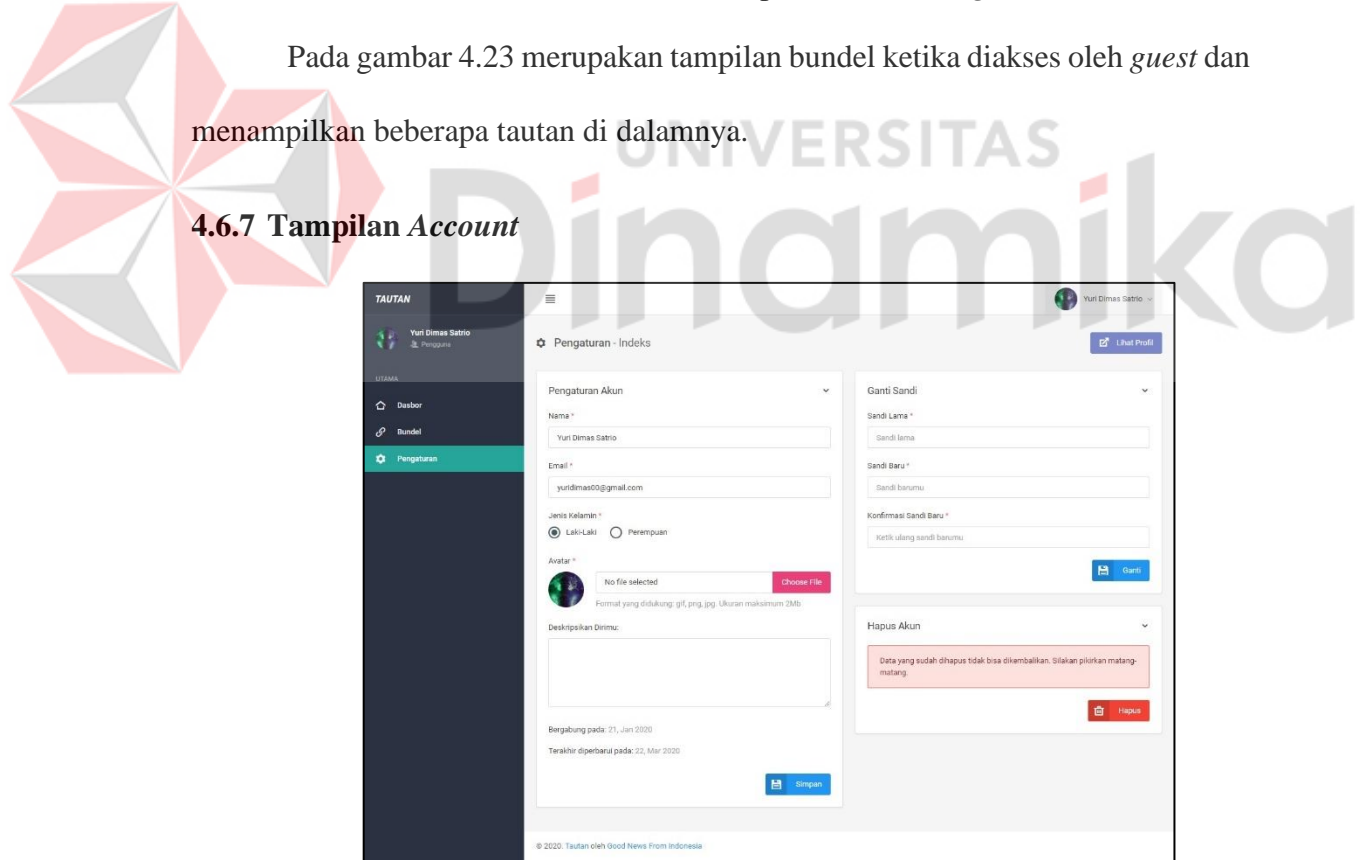

Gambar 4.24 Tampilan *Account*

Pada gambar 4.24 merupakan tampilan pengaturan akun dari pengguna yang sedang *login*. Terdapat *form* untuk mengubah profil, ganti kata sandi serta menghapus akun.

<span id="page-57-0"></span>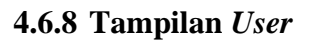

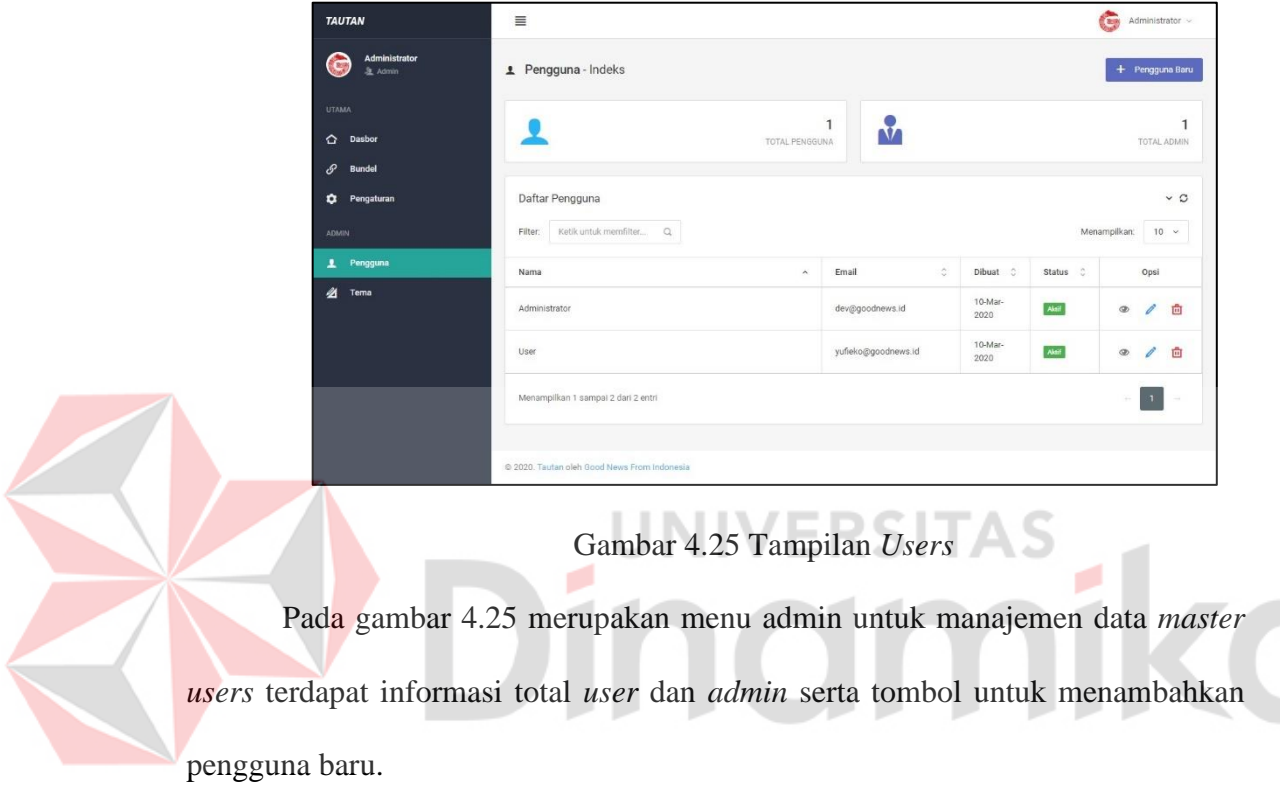

<span id="page-57-2"></span><span id="page-57-1"></span>**4.6.9 Tampilan** *Theme*

| <b>TAUTAN</b>                                                 | $\equiv$                                              |                                             |                     | Com                  | Administrator v        |
|---------------------------------------------------------------|-------------------------------------------------------|---------------------------------------------|---------------------|----------------------|------------------------|
| Administrator<br><b>Ca</b><br>& Admin                         | Tema - Indeks<br>$\overline{\mathbf{z}}$              |                                             |                     |                      | + Terna Baru           |
| <b>UTAMA</b><br>Dasbor<br>≏<br>$\mathscr{S}$<br><b>Bundel</b> | Daftar Tema<br>Ketik untuk memfilter<br>a.<br>Filter: |                                             |                     | Menampilkan:         | $\vee$ 0<br>$10 - 4$   |
| ۰<br>Pengaturan                                               | $\lambda$<br>Nama                                     | Jumlah<br>$\frac{\Lambda}{\Psi}$<br>Pemakai | $\hat{z}$<br>Dibuat | Status :             | Opsi                   |
| <b>ADMIN</b>                                                  | <b>Black White</b>                                    | $\tilde{\tau}$                              | 10 Mar 2020         | Aktif                | $\mathscr{O}$<br>面     |
| $\overline{ }$<br>Pengguna                                    | Blue White                                            | ï                                           | 10 Mar 2020         | Aktri                | $\mathscr{O}$<br>面     |
| 么<br>Tema                                                     | Green White                                           | $\mathbb O$                                 | 10 Mar 2020         | <b>Aktif</b>         | $\mathscr{O}$<br>面     |
|                                                               | Transparent Grad-Black                                | $\mathbb{O}$                                | 10 Mar 2020         | Aktri                | $\mathscr{O}$<br>茴     |
|                                                               | Transparent Grad-Green                                | $\mathbb O$                                 | 10 Mar 2020         | $\Delta k t \bar{t}$ | $\mathscr{O}$<br>面     |
|                                                               | White Black                                           | $\mathbb{O}$                                | 10 Mar 2020         | $\Delta k$           | $\mathscr{O}$<br>面     |
|                                                               | Menampilkan 1 sampai 6 dari 6 entri                   |                                             |                     |                      | $\mathbf{1}$<br>$\sim$ |
|                                                               | @ 2020. Tautan oleh Good News From Indonesia          |                                             |                     |                      |                        |

<span id="page-57-3"></span>Gambar 4.26 Tampilan *Theme*

Pada gambar 4.26 merupakan menu admin untuk manajemen data *master themes*. Terdapat informasi berapa kali tema oleh bundel pengguna serta tombol untuk menambahkan warna tema baru.

## <span id="page-58-0"></span>**4.7 Hasil Uji Coba**

Hasil uji coba menunjukkan bahwa aplikasi Tautan GNFI sudah dapat memenuhi kebutuhan perusahaan yaitu menyimpan dan menampilkan satu bundel yang terdiri dari beberapa tautan. Aplikasi Tautan GNFI juga memiliki beberapa fitur yang diperlukan seperti urutan, lompatan, dan penjadwalan tautan. Pada bagian dasbor juga terdapat informasi data statistik yang dikelompokkan berdasarkan bulan untuk mengetahui berapa kali bundel dikunjungi dan berapa kali tautan diklik. Aplikasi Tautan GNFI bersifat LTS (*Long Term Support*) yang berarti dapat ditingkatkan lagi seperti keamanan, versi *framework*, penambahan fitur.

inamika

# **BAB V PENUTUP**

## <span id="page-59-1"></span><span id="page-59-0"></span>**5.1 Kesimpulan**

Kesimpulan yang dapat diperoleh dari membangun aplikasi Tautan GNFI pada PT. Garuda Nyala Fajar Indonesia adalah sebagai berikut:

- 1. Aplikasi Tautan GNFI dapat menampung banyaknya *link-link* penting dari berbagai macam produk serta informasi berita menjadi satu bundel oleh karyawan PT. Garuda Nyala Fajar Indonesia.
- 2. Aplikasi Tautan GNFI dapat menampilkan informasi data statistik per bulan.

**UNIVERSITAS** 

## <span id="page-59-2"></span>**5.2 Saran**

Berdasarkan aplikasi Tautan GNFI pada PT. Garuda Nyala Fajar Indonesia, maka dapat diberikan beberapa saran sebagai berikut:

- 1. Memperluas lingkup penggunaan aplikasi ke masyarakat, sehingga terdapat fitur *registrasi.*
- 2. Menambah prosedur untuk audit perubahan data dari setiap pengguna, supaya lebih terkontrol.
- 3. Peningkatan ke versi LTS (*Long Term Support*), agar tingkat keamanan serta fitur-fitur baru bisa diimplementasikan untuk mempermudah penulisan *coding.*

## **DAFTAR PUSTAKA**

- <span id="page-60-0"></span>Alwan, J. (2017, Juli 20). *Kenal JavaScript: Perkenalan*. Diambil kembali dari Medium: https://medium.com/@jundialwan/kenal-javascript-perkenalana952bde1f59e
- Awaludin, R. (2015, Januari 30). *7 Alasan Menggunakan Framework Laravel dibandingkan native PHP*. Diambil kembali dari Medium: https://medium.com/laravel-indonesia/7-alasan-menggunakan-frameworklaravel-dibandingkan-native-php-89462abd806

Fajar, R. (2016, May 2). *Mengenal Diagram UML (Unified Modeling Language)*. Diambil kembali dari CODEPOLITAN: https://www.codepolitan.com/mengenal-diagram-uml-unified-modelinglanguage

Margianto, J. H., & Syaefullah, A. (2017). *MEDIA ONLINE: ANTARA PEMBACA, LABA DAN ETIKA.* Jakarta: AJI INDONESIA.

Rahayuda, I. G. (2017, Februari 4). "Implementasi teknologi informasi untuk mengembangkan E-Goverment menggunakan Framework Laravel". *Seminar Nasional Teknologi Informasi dan Multimedia*, (hal. 7 - 11). Yogyakarta.inamika